# **Visma Business Raporttipaketti, versio 2.0.0**

# **Erillisohjeet**

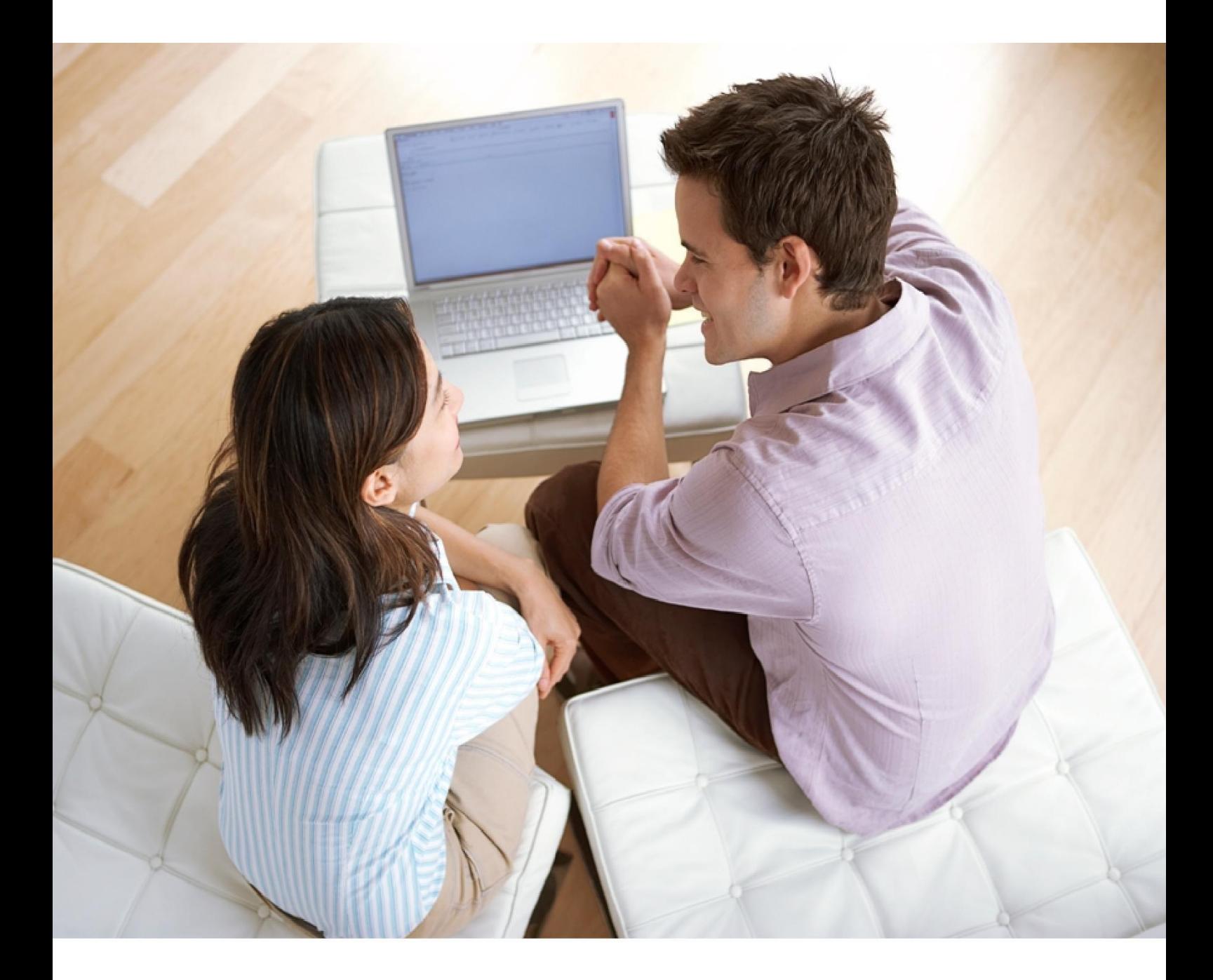

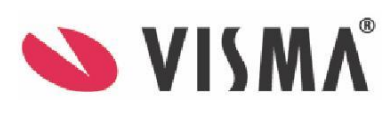

### **Visma Business - Erillisohjeet**

Oppaan päiväys: 22.10.2015

Asiakaspalvelu:

Helpdesk: www.visma.fi

**Visma Software Oy** pidättää itsellään oikeuden mahdollisiin parannuksiin ja/tai muutoksiin tässä oppaassa ja/tai ohjelmassa ilman eri ilmoitusta. Oppaan ja siihen liittyvän muun materiaalin kopiointi on kielletty ilman Visma Software Oy:n kirjallista lupaa.

Microsoft, MS, SQL Server, Microsoft Word ja Windows ovat Microsoft Corporationin rekisteröityjä tavaramerkkejä.

**© Visma Software Oy, 2015** www.visma.fi

# **Sisällysluettelo**

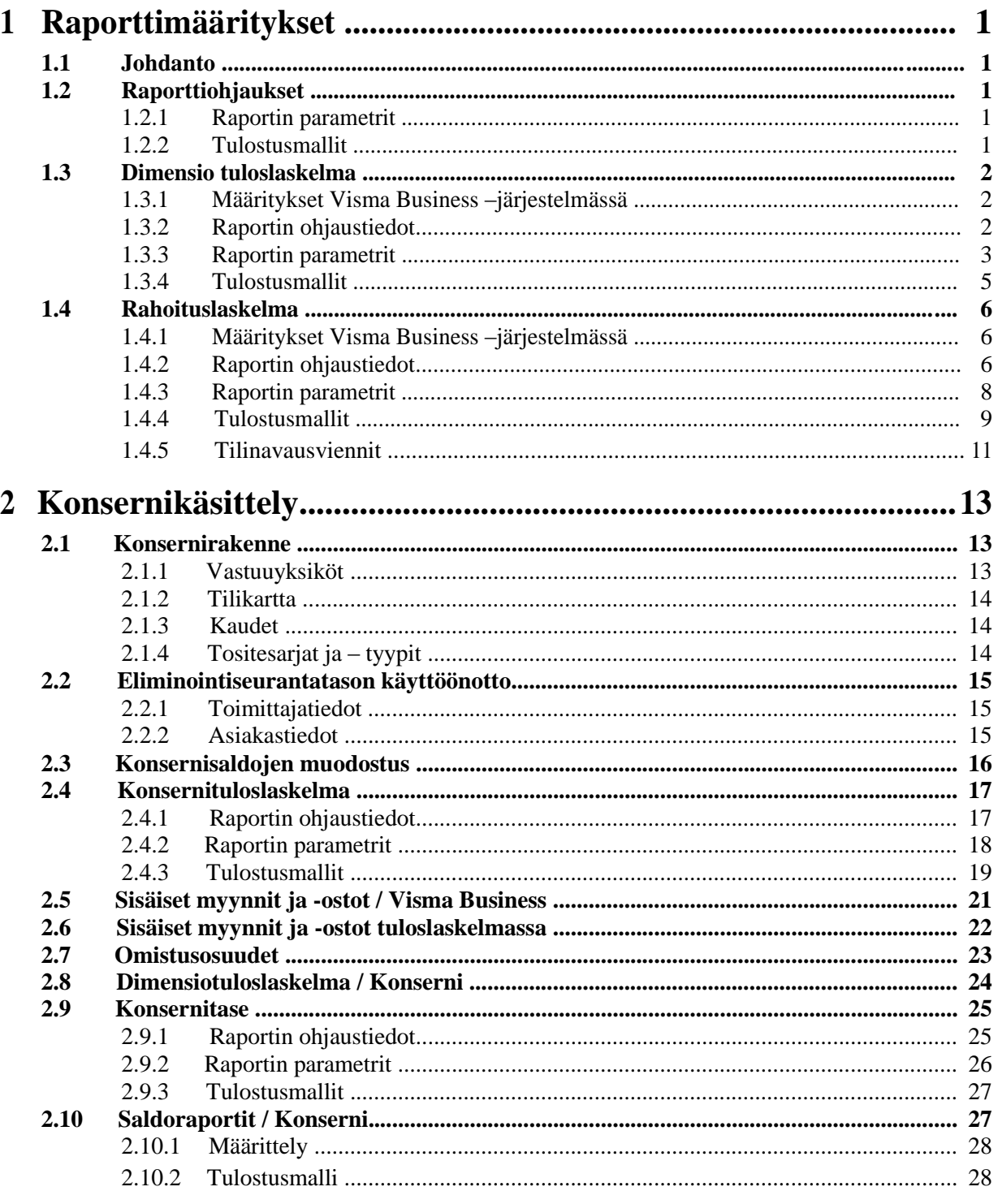

# **1 Raporttimääritykset**

*Luvussa annetaan ohjeet tiettyjen raporttien muodostusta ja tulostamista varten.*

# **1.1 Johdanto**

Tähän opaskirjaan on koottu ohjeistus seuraavien erillisraporttien vaatimista raporttiohjauksista sekä niiden tulostamisesta Visma Reportingin kautta:

- Raporttiohjaukset
- Dimensio tuloslaskelma
- Rahoituslaskelma
- Konsernituloslaskelma
- Konsernitase

Lisäksi ohjeissa kerrotaan, mitä asioita tulee huomioida Visma Business –järjestelmässä.

# **1.2 Raporttiohjaukset**

## **1.2.1 Raportin parametrit**

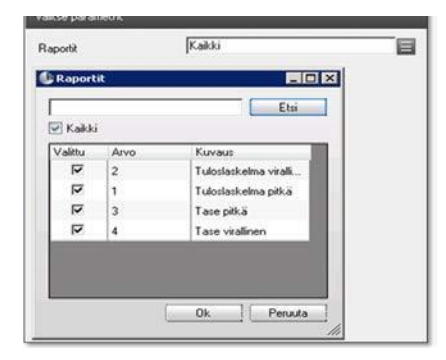

*Raportin parametrit.*

Valitse ne raporttiohjaukset (tai kaikki), joiden määritykset haluat tulostaa.

### **1.2.2 Tulostusmallit**

| 0700 - Visual Golf Oy                                       | Raporttiohjaukset |               |           |         |                | $Sivu$ $1/2$     | 12.7.2012 |
|-------------------------------------------------------------|-------------------|---------------|-----------|---------|----------------|------------------|-----------|
| 2 Tuloslaske Ima virallinen                                 |                   |               |           |         |                |                  |           |
| <b>Rivi Telati</b>                                          | Ryhmä             | Rivityyppi    | Burnerkki | Alkeen  | Loppuen        | Kerroin Tarkenne |           |
| 5                                                           |                   | Otsikko, aina | ٥         |         |                |                  |           |
| 10 LIKEVAIHTO                                               |                   | Ryhmä, aine   | ŏ         | 3000    | 3539           | 0.00             |           |
| 20 Valmiiden ja keskeneräisten tuotteiden varastojen muutos |                   | Ryhmä         | ō         | 3600    | 3629           | 0.00             |           |
| 30 Valmistus omaan läyttöön                                 |                   | Ryhma         | o         | 3630    | 3649           | 0.00             |           |
| 40 Lilletoiminnen muut tuotot                               |                   | Ruhmä, aine   | $\circ$   | 250     | 3999           | 0.00             |           |
| SO Materiaalit ja palvelut                                  |                   | Otsikko       | ø         | MAPATHT | <b>MAPATHT</b> | 0.00             |           |
| 60 Aineet, tarvikkeet ja tavarat                            |                   | Ots ikke      | o         | OSTOT   | OSTOT          | 0.00             |           |
|                                                             |                   |               |           | VARMUUT | VARMUUT        | 0,00             |           |
| 70 Ostot tilikauden aikana X                                | OSTOT             | <b>Byhmä</b>  | ø         | 4000    | 4349           | 0.00             |           |
| 75 Ostot tilikauden aikana erittely                         |                   | Erittely      | ø         | 4000    | 4399           | 0,00             |           |
| 80 Varastojen muutos                                        | VARMUUT           | Ryhmä         | ø         | 4400    | 4449           | 0,00             |           |
| 90 Ulkopupiis et palvelut                                   |                   | Ryhmä         | ø         | 4450    | 4469           | 0.00             |           |
| 100 Materiaalit ja palvelut yhteersä                        | MAPAYHT           | Ryhma         | $\circ$   | 4000    | 4499           | 0.00             |           |
| 110 Henkildstäkulut                                         |                   | Otsikko       | ä         | 4500    | 6699           | 0.00             |           |
| 120 Palkat ja palkkiot                                      |                   | Ryhma         | ø         | 4500    | 4599           | 0,00             |           |
|                                                             |                   |               |           | 5000    | 5999           | 0.00             |           |
| 130 Henkilösivulalut                                        |                   | Otsikko       | ø         | 4600    | 4999           | 0,00             |           |
|                                                             |                   |               |           | 6100    | 6699           | 0.00             |           |
| 140 Bäkeladut                                               |                   | Ryhmä         | ø         | 4600    | 4699           | 0.00             |           |
|                                                             |                   |               |           | 6100    | 6299           | 0.00             |           |
| 150 Muut henkilös ivulalut                                  |                   | <b>Ryhmä</b>  | ø         | 4700    | 4999           | 0.00             |           |
|                                                             |                   |               |           | 6300    | 6699           | 0.00             |           |
| 155 Henkilöstökulut vhteensä                                |                   | Ryhmä         | $\circ$   | 4900    | 6699           | 0.00             |           |

*Mallituloste raporttiohjauksista.*

# **1.3 Dimensio tuloslaskelma**

## **1.3.1 Määritykset Visma Business –järjestelmässä**

### *1.3.1.1 Kirjanpidon ohjaustiedot*

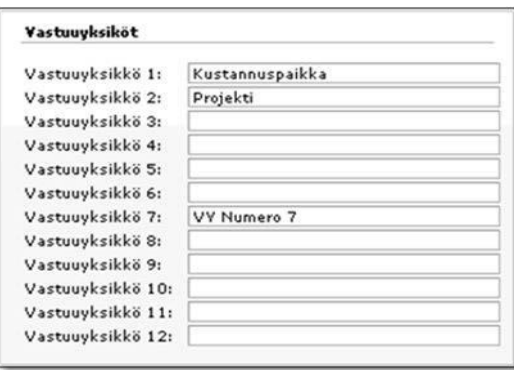

*Vastuuyksikkömääritykset.*

Toiminnolla määrittelet, mitkä vastuuyksikkötasot yrityksessäsi ovat käytössä.

### *1.3.1.2 Tilikartta*

Tilikohtaisesti (pääsääntöisesti tuloslaskelman tileille) määrittelet, saako vai pitääkö kirjaustoiminnoissa tilille syöttää ko. vastuuyksikön arvo.

Huomaa, että voit antaa useille "perustiedoille" vastuuyksikön oletusarvon, esimerkiksi projektille kustannuspaikan, jolle se kuuluu.

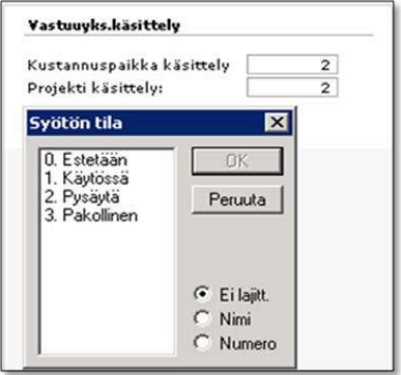

*Tilikartan vastuuyksikkökäsittelyt.*

### **1.3.2 Raportin ohjaustiedot**

Raportin ohjaustiedoissa määrität raportin otsikko- ja rivitiedot sekä riville päättyvien tilien tiedot. Määritys vastaa pitkälti "normaalin tuloslaskelman" määrityksiä, mutta poikkeaa siitä seuraavissa kohdissa esitetyllä tavalla.

### *1.3.2.1 Raportin otsikkotiedot*

Valitse raportin tyypiksi Tuloslaskelma(konserni/dimensiot).

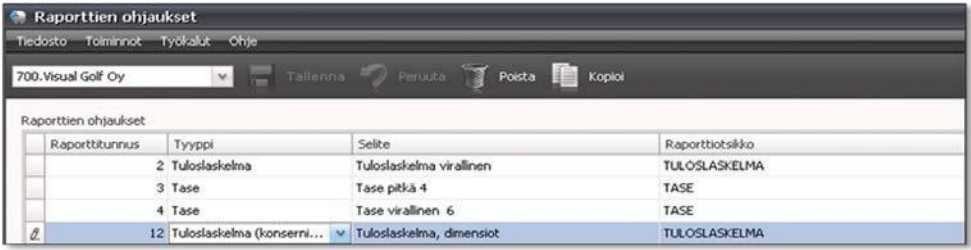

*Raportin otsikkotiedot.*

#### *1.3.2.2 Raportin rivitiedot*

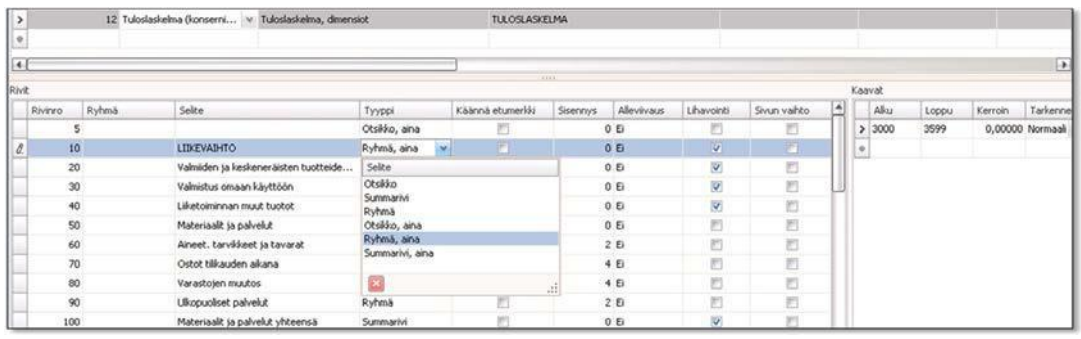

*Raportin rivitiedot.*

**Ryhmä**-tieto ei ole käytössä.

**Tyyppi**-kentän arvojen merkitys

- Otsikko, aina: riville tulostuu aina riviteksti
- Otsikko: riville tulostuu riviteksti, jos kaavatietoihin annetuilta tileiltä löytyy summatietoja
- **Ryhmä, aina: riville tulostuu aina riviteksti ja sarakesummat**<br>Ryhmä: riville tulostuu riviteksti ja sarakesummat, jos tileiltä
- Ryhmä: riville tulostuu riviteksti ja sarakesummat, jos tileiltä löytyy summatietoja
- Summarivi, aina: riville tulostuu aina riviteksti ja sarakesummat
- Summarivi: riville tulostuu riviteksti ja sarakesummat, jos tileiltä löytyy summatietoja

"Ryhmärivit" tulostuvat raportille tileittäin eriteltyinä, jos raportin parametreissa niin on määritelty.

Kaavatiedoissa **Tarkenne** ei ole käytössä.

### **1.3.3 Raportin parametrit**

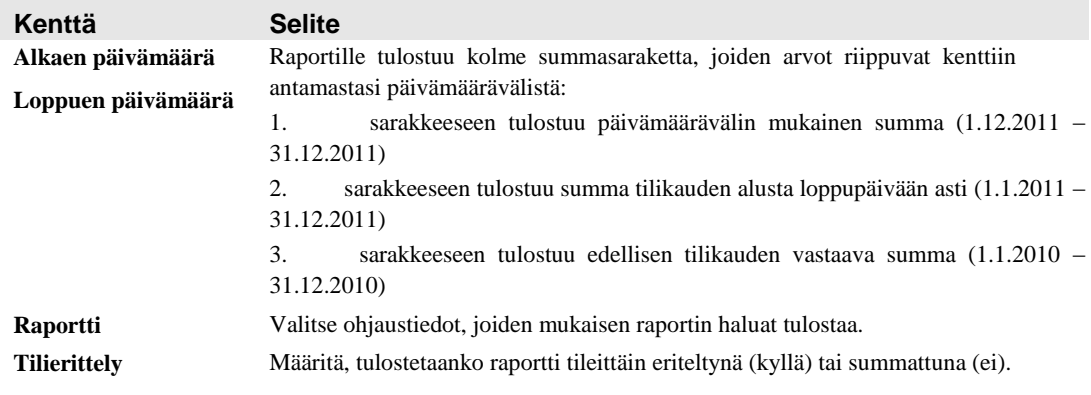

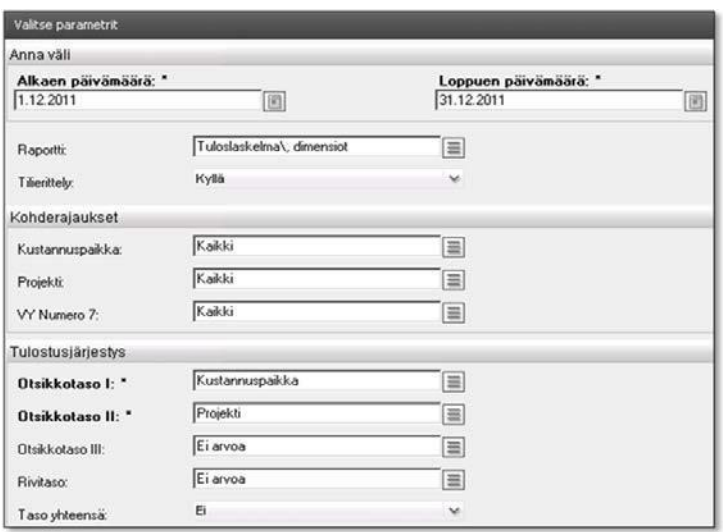

*Raportin parametrit.*

### *1.3.3.1 Kohderajaukset*

Kohderajauksilla määrittelet, mitkä arvot eri seurantatasoilta huomioidaan raportin summia kerättäessä. Tee rajaukset kaikille tasoille, joita yrityksesi käyttää. Oletusarvona on "Kaikki".

Jokaisessa seurantatasossa on valintalista, jossa voit rajata pois "tarpeettomia" kohteita. Jos raportille ei ole tarkoitus kerätä sellaisia summia, joissa kustannuspaikan arvo on nolla, se on rajattava pois!

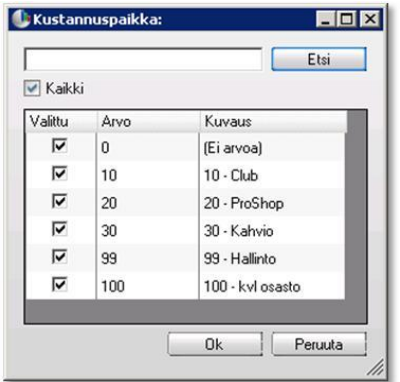

*Kustannuspaikkarajaukset.*

### *1.3.3.2 Tulostusjärjestys*

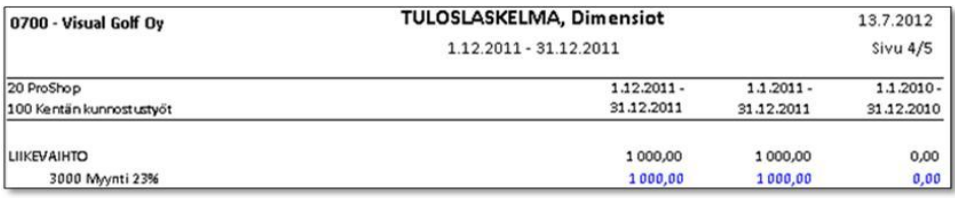

*Otsikkotasot raportilla.* 

**Otsikkotaso I**- ja **Otsikkotaso II** –kenttien valintalistoilta poimit seurantatasot, joiden mukaisesti raportti tulostuu. Esimerkissä Otsikkotaso I = Kustannuspaikka ja Otsikkotaso II = Projekti. Raportti tulostuu kustannuspaikoittain projekteittain ja aina kohteen vaihtuessa suoritetaan sivunvaihto.

**Otsikkotaso III** "käyttäytyy" kuten taso I ja taso II, mutta kohteen numero ja nimitieto tulostuvat raportin rivitietojen alkuun eikä kohteen vaihtuessa suoriteta sivun vaihtoa.

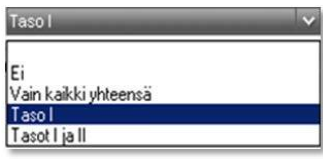

*Taso yhteensä –valintalista.*

**Taso yhteensä** –valintalistan arvojen merkitys

- Ei: ei tulosteta yhteenvetoja<br>
Vain kaikki yhteensä: ranort
- Vain kaikki yhteensä: raportin loppuun tulostuu "kaikki yhteensä" -summaraportti
- Taso I: kustannuspaikan vaihtuessa tulostuu "kustannuspaikka yhteensä" -raportti<br>Tasot I ja II: raportissa, jossa on myös Otsikkotaso III käytössä, tulostetaan sekä
- Tasot I ja II: raportissa, jossa on myös Otsikkotaso III käytössä, tulostetaan sekä Taso I- että Taso II yhteensä -raportit

### **1.3.4 Tulostusmallit**

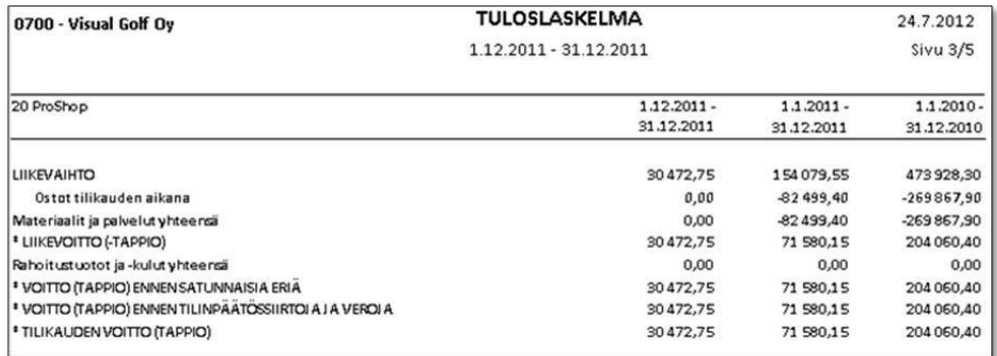

*Tulostusmalli, jossa tilierittelyä ei ole.*

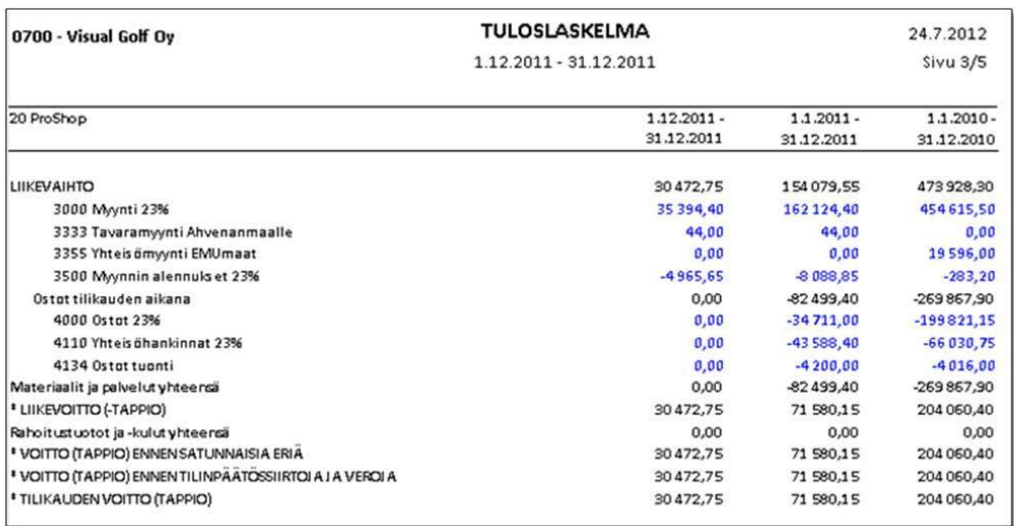

*Tulostusmalli, jossa on tilierittely.*

| 0700 - Visual Golf Oy                         | <b>TULOSLASKELMA</b>   |              | 24.7.2012    |
|-----------------------------------------------|------------------------|--------------|--------------|
|                                               | 1 12 2011 - 31 12 2011 |              | Sivu 6/6     |
| <b>KAIKKI YHTEENSA</b>                        | $1.12.2011 -$          | $1.1.2011 -$ | $1.1.2010 -$ |
|                                               | 31.12.2011             | 31.12.2011   | 31.12.2010   |
| LIIKEVAIHTO                                   | 32710.35               | 161092,67    | 473 928.30   |
| 3000 Myynti 23%                               | 37632.00               | 169 129,47   | 454615,50    |
| 3250 Las kutus lis ät 23%                     | 0.00                   | 10.00        | 0,00         |
| 3333 Tavaramyynti Ahvenanmaalle               | 44.00                  | 44.00        | 0.00         |
| 3355 Yhteis ömyynti EMUmaat                   | 0.00                   | 0.00         | 19596,00     |
| 3500 Myynnin alennuls et 23%                  | $-4965.65$             | $-8090.80$   | $-283, 20$   |
| Ostot tilikauden aikana                       | 0.00                   | -96105.08    | $-269867,90$ |
| 4000 Ostat 23%                                | 0.00                   | $-48109.36$  | $-199821,15$ |
| 4110 Yhteis öhankinnat 23%                    | 0.00                   | $-43588.40$  | $-66030,75$  |
| 4134 Ostat tugnti                             | 0.00                   | $-4200,00$   | $-4016,00$   |
| 4290 Ostorahdit 23%                           | 0,00                   | $-207.32$    | 0,00         |
| Materiaalit ja palvelut yhteensä              | 0,00                   | -96105.08    | $-269867,90$ |
| Liiketoiminnan muut kulut                     | $-224.50$              | $-1371.42$   | $-17705,33$  |
| 7000 Henkilökunnan koulutus 23%               | 0,00                   | 0.00         | $-491,80$    |
| 7010 Sis. palaverit ja henkilökuntajuhlat 23% | 0,00                   | $-39,02$     | $-102459$    |
| 7070 Henkilökunnan rupkailu 23%               | 0,00                   | 0,00         | $-124.18$    |
| 7110 Kahvitarvikkeet 23%                      | 0.00                   | $-19,02$     | $-18,86$     |
| 7111 Kahvitarvikkeet 13%                      | 0.00                   | $-55,04$     | $-161,69$    |
| 7160 Lahjat henkilökunnalle 23%               | 0,00                   | 0,00         | $-120,33$    |
| 7164 Lahjat henkilökunnalle                   | 0,00                   | 0,00         | $-180,00$    |

*Tulostusmalli, jossa Taso yhteensä on "Vain kaikki yhteensä" (viimeisenä tulostuva raportti).*

# **1.4 Rahoituslaskelma**

### **1.4.1 Määritykset Visma Business –järjestelmässä**

Rahoituslaskelmaraportti on tehty lähinnä kiinteistöhallinnan toimialalle. Raportin avulla tulostetaan "Vastikerahoituslaskelma". Raportin ohjaustiedoissa sijaitseva vakioraportti on tehty kiinteistötoimialan tilikartan mukaisena.

| Organize -     | $V$ iews $\mathbf{\mathbf{v}}$     | New Folder                                                    |                                       |                          | ø      |
|----------------|------------------------------------|---------------------------------------------------------------|---------------------------------------|--------------------------|--------|
| Favorite Links | Name<br>×                          | v Date modified                                               | v Type                                | $\overline{\text{size}}$ | v Tags |
| Documents      | TASE, tilkohtainen                 | 28.5.2012 10:13                                               | Text Document                         | 15 KB                    |        |
| <b>Desktop</b> | TASE, virallinen                   | 28.5.2012 10:13<br>28.5.2012 10:15                            | <b>Text Document</b>                  | 12 KB                    |        |
|                | Tase-erittely<br><b>TULOSLASKE</b> |                                                               | <b>Text Document</b><br>lext Document | 12 KB<br>9KB             |        |
| Computer       | <b>TULOSLASKE</b>                  | <b>Type: Text Document</b>                                    | ext Document                          | 7KB                      |        |
| More >>        |                                    | Size: 11,8 KB<br>Vastikerahoit Date modified: 28.5.2012 10:15 | ext Document                          | 32 KB                    |        |
|                |                                    |                                                               |                                       |                          |        |
|                |                                    |                                                               |                                       |                          |        |

*Vastikerahoituslaskelman nouto.*

Vakiomuotoinen vastikerahoituslaskelma löytyy raporttien ohjaustiedoista valinnalla **Toiminnot | Tuo ascii-tiedostosta**, kansiosta KIHA.

### **1.4.2 Raportin ohjaustiedot**

Raportin ohjaustiedoissa määrittelet raportin otsikko- ja rivitiedot sekä riville päättyvien tilien tiedot. Määritys vastaa pitkälti "normaalin tuloslaskelman ja taseen" määrityksiä, mutta poikkeukset on kuvattu seuraavissa alakohdissa.

### *1.4.2.1 Raportin otsikkotiedot*

| 606.Kiha                               | $\vee$              | Tallenna<br>Peruuta     | B<br>Poista<br>Kopioi   |
|----------------------------------------|---------------------|-------------------------|-------------------------|
|                                        |                     |                         |                         |
| Raporttien ohjaukset<br>Raporttitunnus | Tyyppi              | Selite                  | Raporttiotsikko         |
|                                        | 20 Rahoituslaskelma | Vastikerahoituslaskelma | VASTIKERAHOITUSLASKELMA |

*Raportin otsikkotiedot.*

Valitse raportin tyypiksi Rahoituslaskelma.

### *1.4.2.2 Raportin rivitiedot*

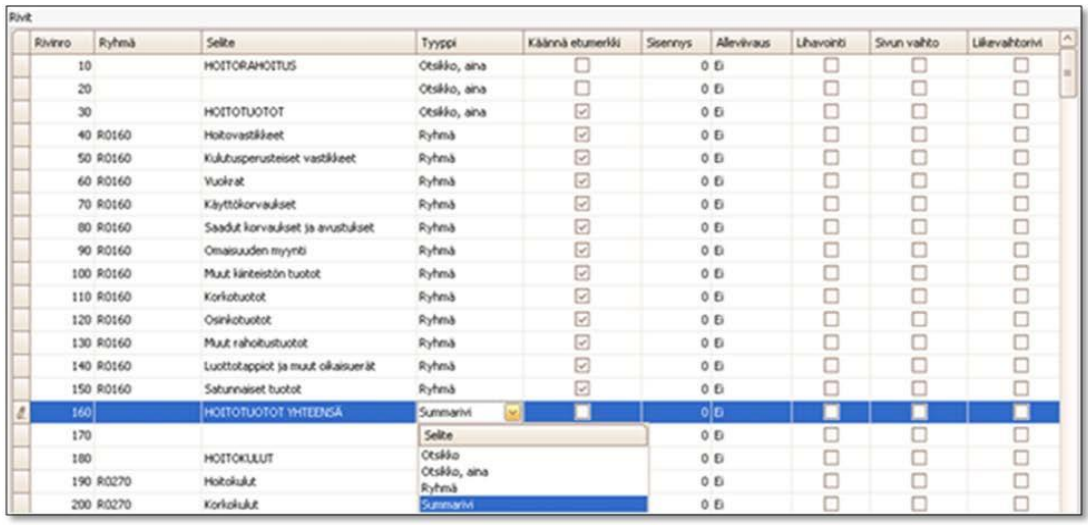

#### *Raportin rivitiedot.*

**Ryhmä**-tunnuksella muodostat summarivien sisällöt, "R0160 = Hoitotuotot yhteensä".

**Tyyppi**-kentän arvojen merkitys

- Otsikko, aina: riville tulostuu aina riviteksti<br>■ Otsikko: riville tulostuu riviteksti jos
- Otsikko: riville tulostuu riviteksti, jos kaavatietoihin annetuilta tileiltä löytyy summatietoja
- Ryhmä: riville tulostuu riviteksti ja sarakesummat, jos tileiltä löytyy summatietoja
- Summarivi: riville tulostuu riviteksti ja sarakesummat, jos tileiltä löytyy summatietoja

"Ryhmärivit" tulostuvat raportille tileittäin eriteltyinä jos raportin parametreissa niin on määritelty.

#### *1.4.2.3 Kaavatiedot*

**Alku**- ja **Loppu**-kentissä määrittelet tili- tai ryhmävälin, joilta raportille tulostuvat summat haetaan. Tiliväliä määritellessäsi voit antaa **Tarkenne**-kentän avulla rajauksia summien hakuun seuraavasti

- Ei arvoa: raportille tulostuu tilien loppusaldo<br>■ Alkusaldo: huomioidaan vain tilien alkusaldo
- Alkusaldo: huomioidaan vain tilien alkusaldot
- Debet-summa: huomioidaan vain tilille kirjatut debet-viennit
- Kredit-summa: huomioidaan vain tilille kirjatut kredit-viennit
- Kauden muutos: huomioidaan vain tilille tulostuskautena kirjatut viennit

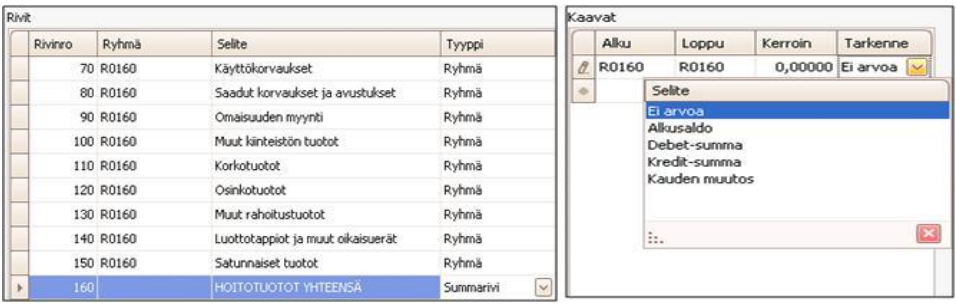

*Raportin kaavat.*

# **1.4.3 Raportin parametrit**

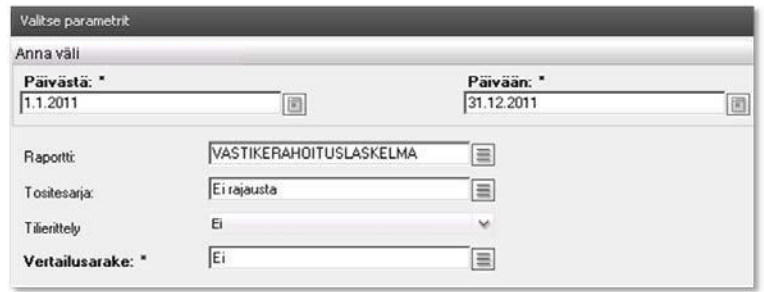

*Raportin parametrit.*

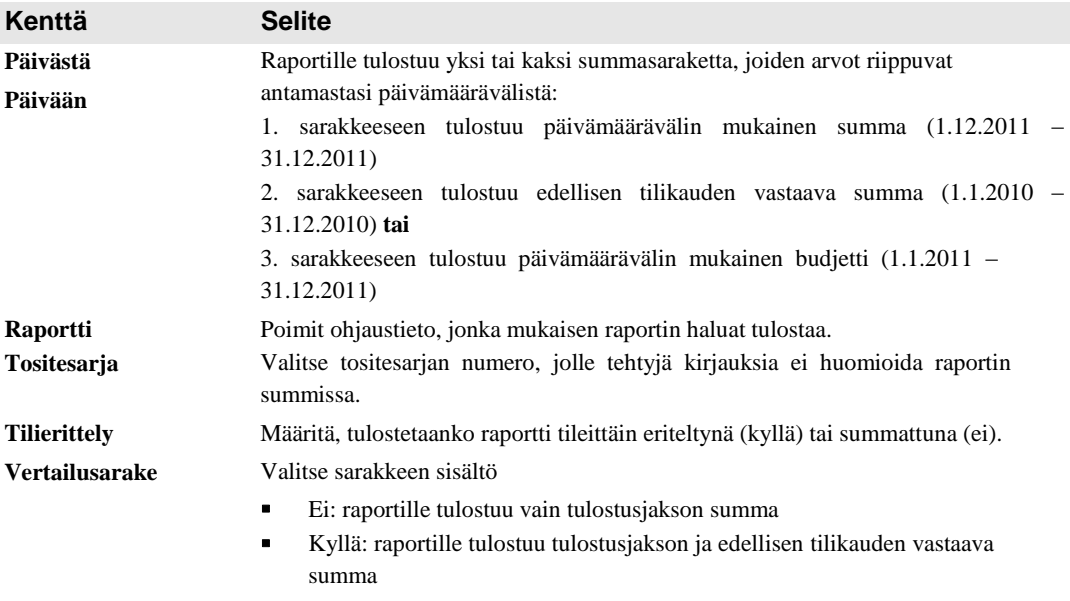

Budjetti: raportille tulostuu tulostusjakson ja annetun budjettinumeron summa

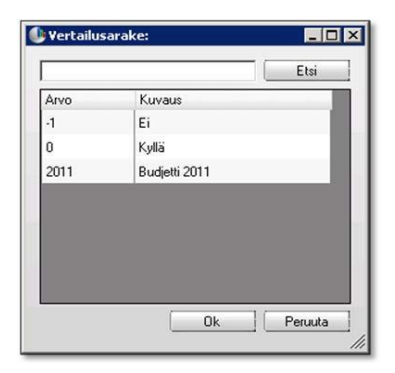

*Vertailusarakkeen arvot.*

## **1.4.4 Tulostusmallit**

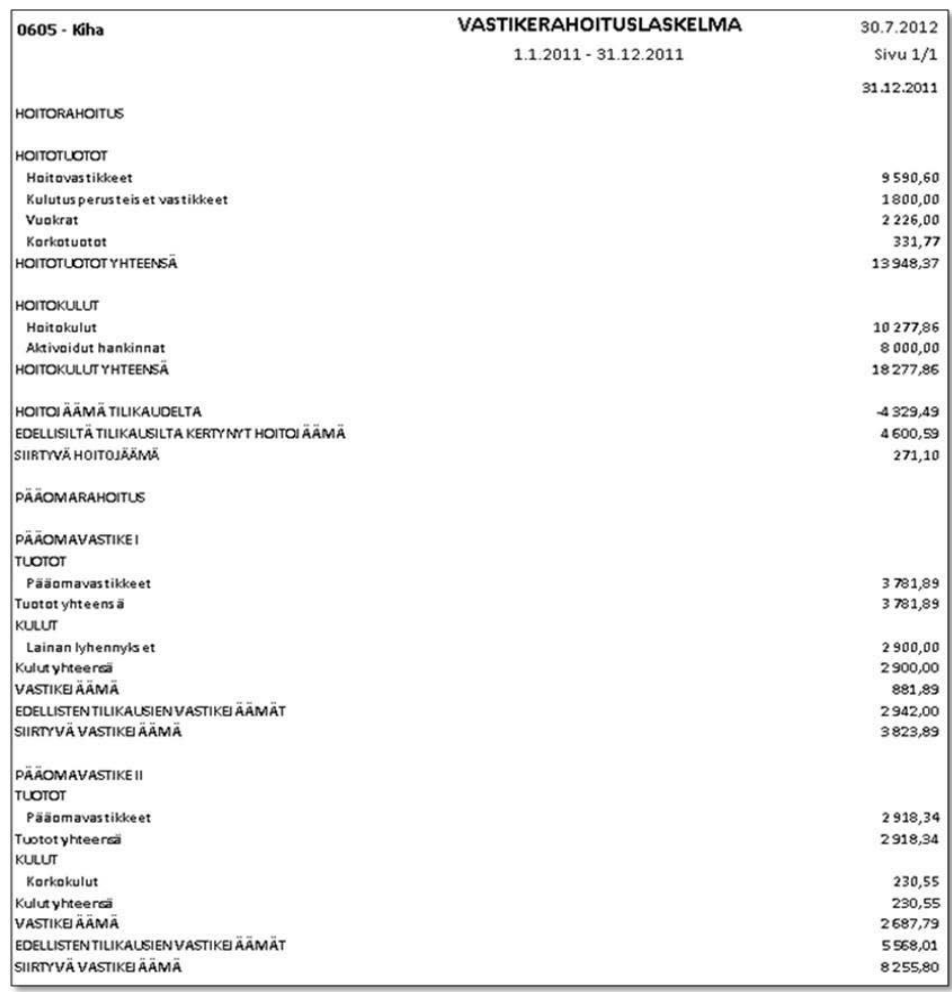

*Summattu raportti, ei vertailusaraketta.*

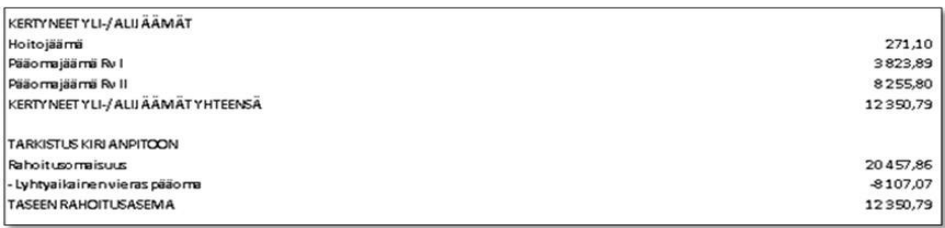

*Raportin loppuun tulostuva tarkistuslaskelma kirjanpitoa varten.*

| 0605 - Kiha                               | VASTIKERAHOITUSLASKELMA | 30.7.2012    |
|-------------------------------------------|-------------------------|--------------|
|                                           | 1.1.2011 - 31.12.2011   | $Sivu$ $1/2$ |
|                                           |                         | 31.12.2011   |
| <b>HOITORAHOITLIS</b>                     |                         |              |
| <b>HOITOTLOTOT</b>                        |                         |              |
| Hoitovastikkeet                           |                         | 9590.60      |
| 30010 As uinhuoneis to vas tikke et       |                         | 9590,60      |
| Kulutus perus teis et vas tikkeet         |                         | 1800,00      |
| 30310 Vesivastikkeet (yj:n mukais et)     |                         | 1800,00      |
| Vunkrat                                   |                         | 2226,00      |
| 31070 Autokatos vuokrat                   |                         | 1650,00      |
| 31080 Autopaikkavuokrat                   |                         | 540,00       |
| 31090 Muut vuokratulot                    |                         | 36,00        |
| Karkatuatat                               |                         | 331,77       |
| 80220 Viivästys korkotuotot               |                         | 331,77       |
| HOITOTUOTOT YHTEENSA                      |                         | 13948,37     |
| <b>HOITOKULUT</b>                         |                         |              |
| Haitakulut                                |                         | 10277,86     |
| 53300 Isännöintipalkkiot                  |                         | 1440,00      |
| 54300 Maks ut kiint.hoitoyrityks ille     |                         | 1655.00      |
| 54470 Puh, kaapelity, sat.tv maks ut      |                         | 600,00       |
| 54490 Muut käytön ja huollon maksut       |                         | 45,50        |
| 54530 Lukot, avaimet, helat ym            |                         | 51,60        |
| 55300 Maks ut kiint.hoitoyr.ulkoal.hoitop |                         | 300.00       |
| 55340 Maksut lumitõistä ja liukkauden tor |                         | 302,50       |
| 55510 Liukkauden torjunta-aineet          |                         | 203,00       |
| 56300 Maks ut kiint.hoito-ja siiv.yrityk. |                         | 1005,00      |
| 57000 Lämmitys                            |                         | 340,00       |
| 57100 Perus maks ut, lämmitys             |                         | 136,17       |
| 57200 Energiamaks ut, lämmitys            |                         | 998.79       |
| 58000 Vesija jätevesi                     |                         | 512,00       |
| 59000 Sähkö                               |                         | 295,65       |
| 60000 Jätehuolto                          |                         | 99,60        |
| 61100 Kiinteistön (täys arvo)vakuutus     |                         | 1598,00      |
| 64620 Ikkunniden ja ovien korjauks et     |                         | 325,50       |
| 65300 LVI-järjestelmien korjaukset        |                         | 127,15       |
| 65320 Vesi-ja viemärijärjestelmien korj.  |                         | 102,40       |
| 65530 Antennijärjestelmien korjaus        |                         | 8140,00      |
| 67300 Aktivoinnit korjauksista            |                         | $-8000,00$   |
| Aktivoidut hankinnat                      |                         | 8000,00      |
| 11610 As uinkennuks et, lis äys           |                         | 8000,00      |
| HOITOKULUT YHTEENSA                       |                         | 18277,86     |

*Eritelty raportti, ei vertailusaraketta.*

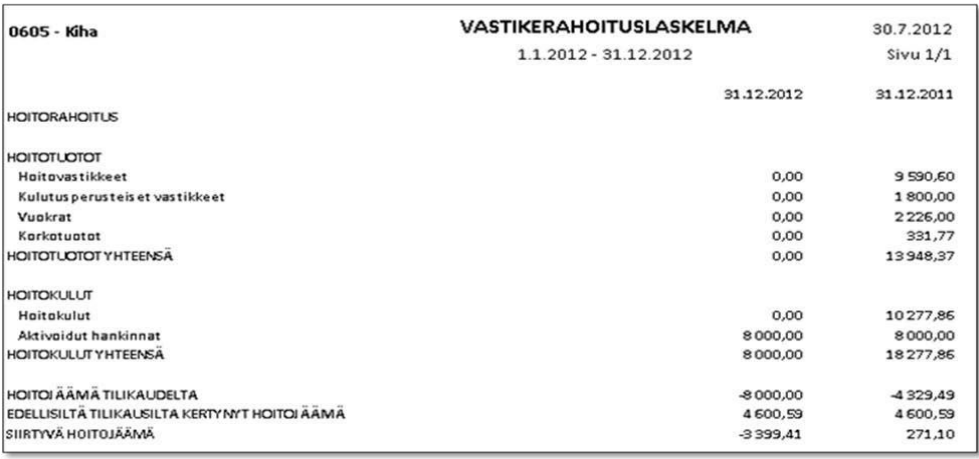

*Summattu raportti, vertailusarakkeena edellisen tilikauden summat.*

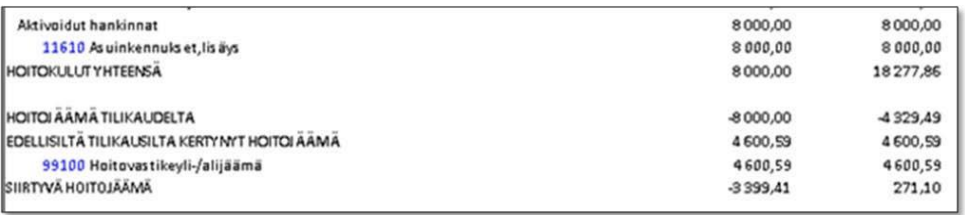

#### *Eritelty raportti.*

Vuodelle 2012 ei ole vielä kirjattu hoitotuottoja tai -kuluja. Etteivät nämä tulostuisi raportille, tulee tilikauden alussa tehdä seuraavassa kohdassa kuvatut tilinavausviennit.

### **1.4.5 Tilinavausviennit**

Kirjaa käyttöomaisuustilien tilikauden lisäys-, vähennys- ja poistotilien saldot menojäännöstilille joko manuaalisesti tai käyttämällä vyörytystoimintoa.

|               | Säännöt         |                        |        |                        |           |                  |                              |                                  |             |          |  |  |  |
|---------------|-----------------|------------------------|--------|------------------------|-----------|------------------|------------------------------|----------------------------------|-------------|----------|--|--|--|
|               | $T$ un $\ldots$ | Ninni                  | Kuvaus |                        |           | Lähdetaulu.      | Saldotapa                    | Tositesarja                      |             | Vastakir |  |  |  |
| $\rightarrow$ | 51              | Tilinavausviennit, KOM |        | Tilinavausviennit, KOM |           | Pääkirjan saldot | Loppusaldo                   | Tilinpäätöstositteet             | $\vee$      | ⊽        |  |  |  |
| ×             |                 |                        |        |                        |           |                  |                              |                                  |             | E        |  |  |  |
|               |                 |                        |        |                        |           |                  |                              |                                  |             |          |  |  |  |
|               | Lähde<br>Rivi   |                        | Tái    |                        | c.        | Tilivalinta      |                              |                                  |             | $ =$ $x$ |  |  |  |
|               | Osuus-%         | Kk-jako                | Alkaen | Päättyen               | Tiedosto: |                  |                              |                                  |             |          |  |  |  |
| Ø.            |                 | 日<br>100,00            | 11610  | 11630                  |           |                  |                              |                                  |             |          |  |  |  |
| $\frac{1}{2}$ |                 | 日                      |        |                        | ×         | Sulje            | Valitse<br>$\overline{\sim}$ |                                  |             |          |  |  |  |
|               |                 |                        |        |                        |           | Tilinro          | Ninni                        |                                  | Tiliryhmä   | ٠        |  |  |  |
|               |                 | Ohjaukset              |        |                        | Q.        |                  |                              |                                  |             |          |  |  |  |
|               | Tili            |                        |        |                        |           |                  |                              |                                  |             |          |  |  |  |
|               | Nro             | Osuus-%                |        |                        |           |                  | 11600 Asuinrakennukset       |                                  | Taseen tili |          |  |  |  |
| $\rightarrow$ | 11600           |                        |        |                        |           |                  | 11610 Asuinkennukset, lisäys |                                  | Taseen tili |          |  |  |  |
| Kohde<br>举    |                 |                        |        |                        |           |                  |                              | 11620 Asuinrakennukset, vähennys | Taseen tili |          |  |  |  |

*Käyttöomaisuustilien tilinavausvientien sääntömalli.*

Sääntömalli "Asuinrakennukset" jossa tilikauden lisäyksistä (11610), vähennyksistä (11620) ja poistoista (11630) muodostetaan kirjaus menojäännöstilille (11600).

Muodostetut viennit:

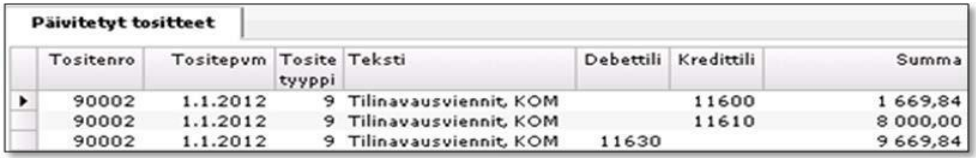

*Tilinavausviennit.*

Kertyneet hoito- ja vastikejäämät:

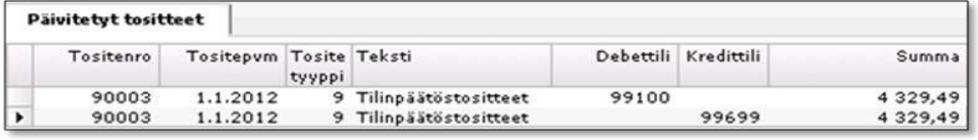

*Tilinpäätösviennit.*

Tilikauden hoito- ja vastikejäämät kirjataan kertyneisiin hoito- ja vastikejäämätileille manuaalisesti myös käyttäen tilikauden alkupäivää tositteen päivänä.

Tiliavausvientien jälkeen KERTYNEET YLI-/ALIJÄÄMÄT YHTEENSÄ -summa vastaa taas TASEEN RAHOITUSASEMA -summaa.

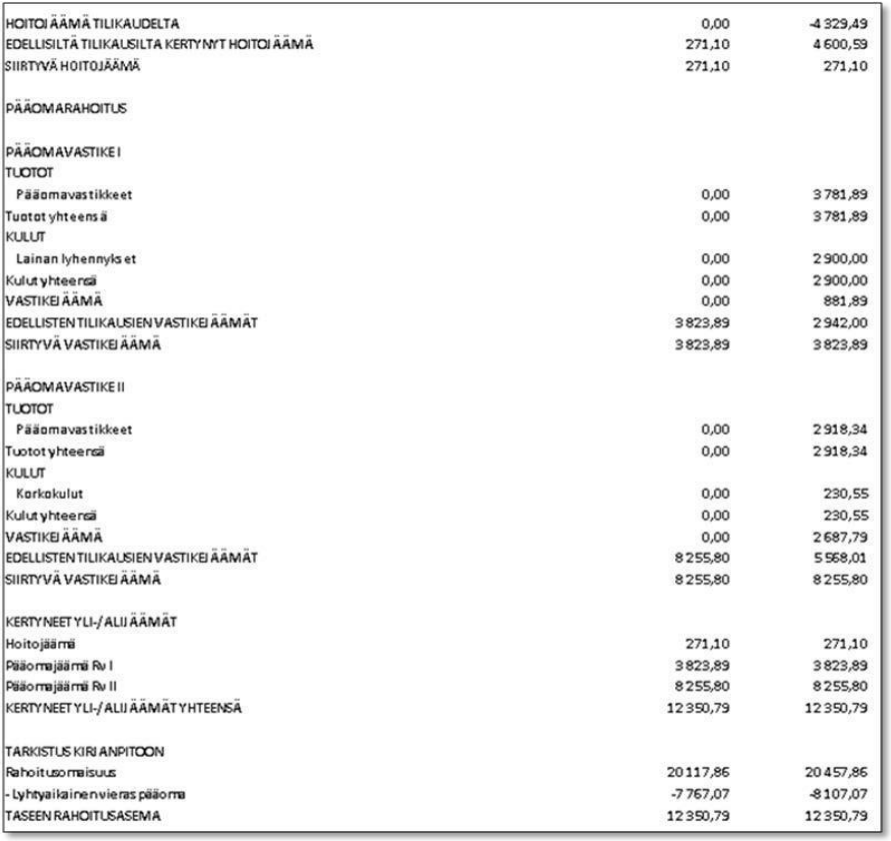

*Esimerkkilaskelma.*

# **2 Konsernikäsittely**

*Luvussa kuvataan konsernikäsittelyä sekä konserniraporttien määrittelyä ja tulostamista.*

# **2.1 Konsernirakenne**

Konsernikäsittelyn käyttöohjeet ovat kyseisen toiminnon yhteydessä.

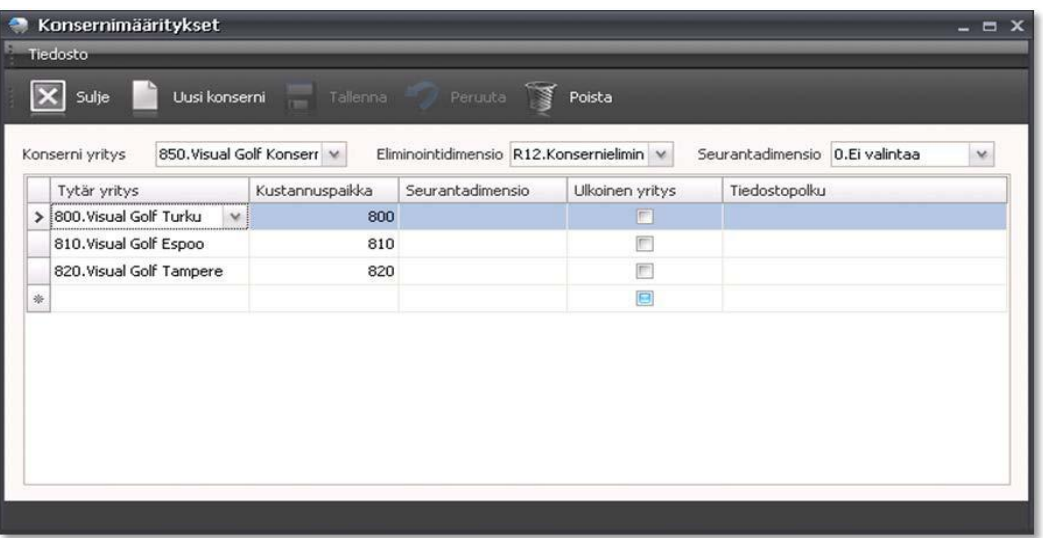

*Konsernimääritykset.*

Perusta konsernikäsittelyä varten Visma Businessiin oma yritys (esimerkissä 850), jonne kokoat kaikkien konserniin kuuluvien yritysten tilisaldot kuukausittain.

Konserniyrityksen perustiedoissa Visma Businessissa tulee huomioida seuraavissa kohdissa kuvatut asiat.

### **2.1.1 Vastuuyksiköt**

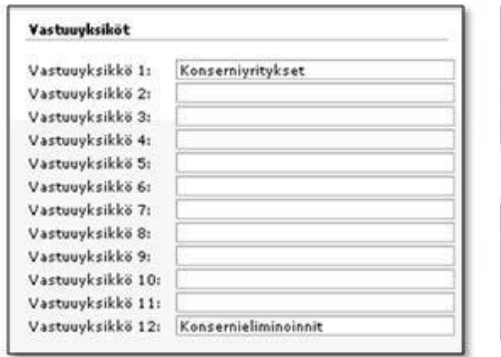

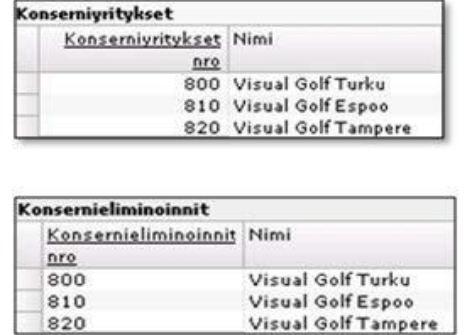

#### *Vastuuyksiköt.*

Vastuuyksikkö 1 = Konserniyritykset ja Vastuuyksikkö 12 = Konsernieliminoinnit.

Molemmille vastuuyksiköille avataan seurantakohteina konserniin kuuluvien yritysten numero- ja nimitieto.

Konsernieliminointitaso on tarkoitettu sisäisten ostojen, -myyntien, -saamisten ja -velkojen eliminointiin.

Vaihtoehtoisesti voit avata tilikarttaan konsernikäsittelyä varten tilit, joille kirjaat vain sisäisiä ostoja, -myyntejä, -saamisia, ja -velkoja.

### **2.1.2 Tilikartta**

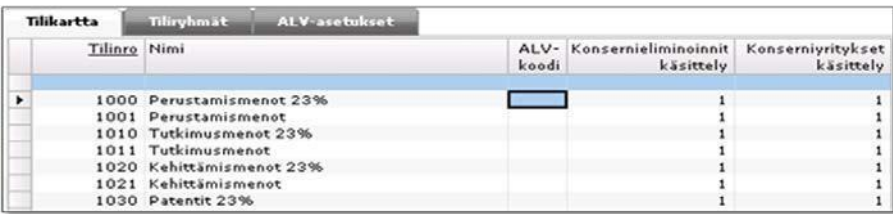

*Tilikartta.*

Jos suinkin mahdollista, tilikartassa tulisi olla kaikki eri konserniyhtiöiden tilit. Koska arvonlisäverokäsittely hoidetaan jo konserniyhtiöissä, on ALV-koodi hyvä nollata!

Kiinnitä kaikille tileille "konsernitasojen" käsittelytunnukseksi 1 (= käytössä).

### **2.1.3 Kaudet**

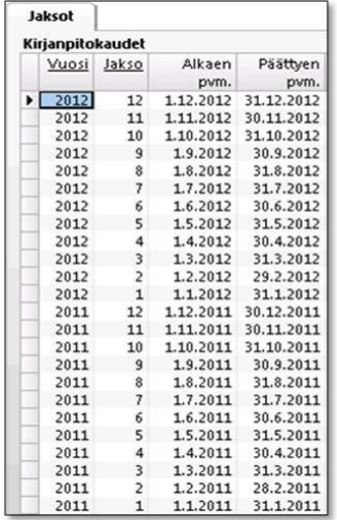

*Kirjanpitokaudet.*

Kirjanpidon kausissa on muistettava avata aina uuden tilikauden jaksot ennen konsernisiirtoja.

# **2.1.4 Tositesarjat ja – tyypit**

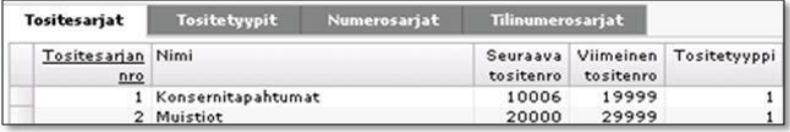

*Tositesarjat.*

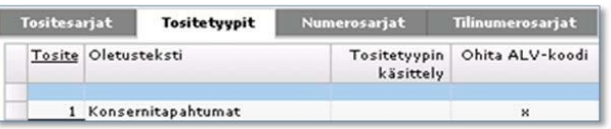

*Tositetyypit.*

Tositesarjoja tarvitaan kaksi, konsernisiirtoja ja konsernille tehtäviä muistiokirjauksia varten. Tositetyyppi voi olla kummallakin sarjalla sama.

# **2.2 Eliminointiseurantatason käyttöönotto**

Määrittele konserniin kuuluville yrityksille, esimerkkinä 800 = Visual Golf Turku, myös Vastuuyksikkö 12 = Konsernieliminoinnit, jonka seurantakohteina ovat konserniin kuuluvien muiden yritysten numero- ja nimitiedot.

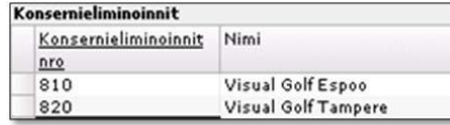

*Konsernieliminoinnit.*

Seuraavassa kuvattujen toimenpiteiden jälkeen voit eliminoida konserniraportoinnin kautta konsernin sisäiset ostot, -myynnit, -myyntisaamiset ja -ostovelat.

### **2.2.1 Toimittajatiedot**

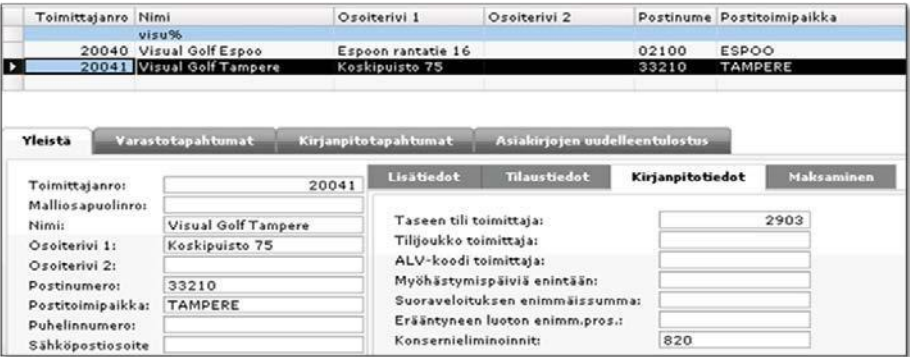

#### *Toimittajatiedot.*

Määritä toimittajatietoihin ostovelkatiliksi "2903 Ostovelat konserniyrityksille" ja kiinnitä konsernieliminointitunnus.

### **2.2.2 Asiakastiedot**

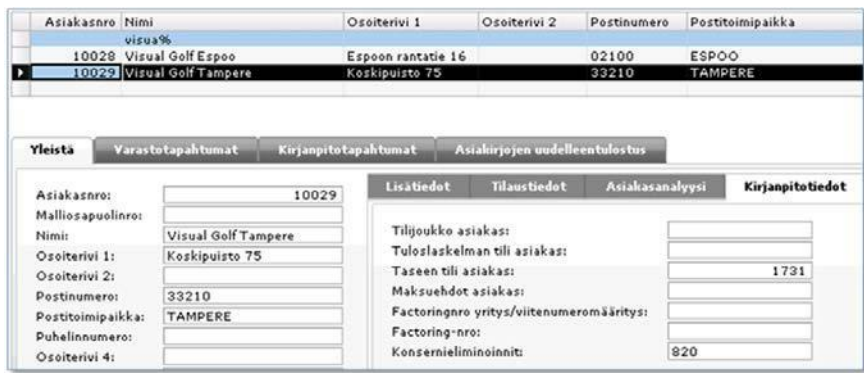

#### *Asiakastiedot.*

Määritä asiakastietoihin myyntisaamistiliksi "1731 Konsernimyyntisaamiset" ja kiinnitä konsernieliminointitunnus.

# **2.3 Konsernisaldojen muodostus**

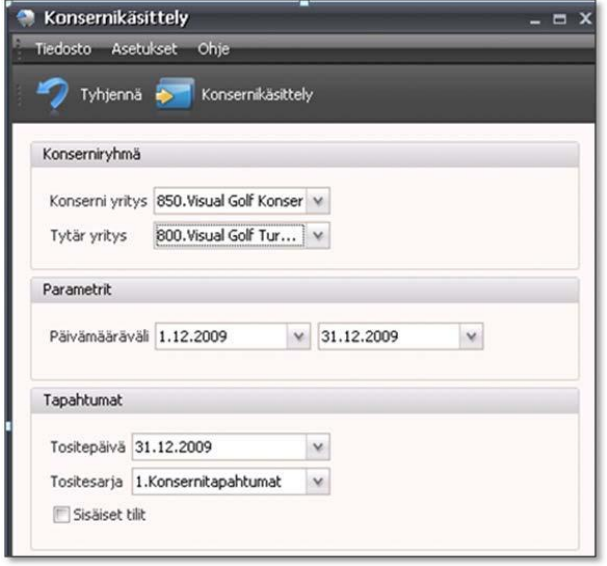

*Konsernisaldojen muodostus.*

Konsernisaldot muodostat Konsernikäsittelyn kautta kuukausittain. Tapahtumat-osassa kerrot, mille tositepäivälle (kuukauden viimeinen päivä) ja -sarjalle tositteet muodostuvat konsernissa.

Tässä esimerkissä siirretään konsernille alkusaldot vuodelle 2010 ja vuoden 2009 vertailusaldot. Tapahtumat oli kirjattu kaikille yrityksille 31.12.2009.

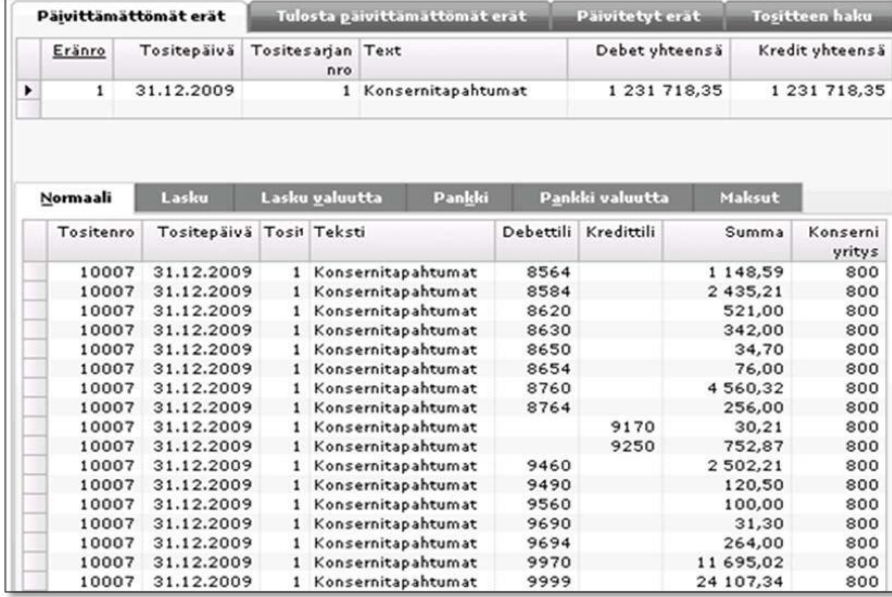

*Konsernitositteet.*

Konserniyrityksen puolelle muodostuu siirron avulla päivittämättömiä eriä, yksi jokaisesta konserniin kuuluvasta yrityksestä. Konsernituloslaskelma ja -tase on mahdollista tulostaa, vaikka eriä ei ole vielä päivitetty kirjanpitoon asti. Tämä mahdollistaa sen, ettei tilikauden aikana ole välttämätöntä niitä päivittääkään. Jos teet yksittäiseen konserniin kuuluvaan yritykseen kirjauksia jo siirretylle kuukaudelle, poista kirjauserät, jonka jälkeen voit tehdä siirron uudestaan.

# **2.4 Konsernituloslaskelma**

### **2.4.1 Raportin ohjaustiedot**

Määrittele raportin ohjaustiedoissa otsikko- ja rivitiedot sekä riville päättyvien tilien tiedot. Määritys vastaa pitkälti "normaalin tuloslaskelman" määrityksiä, mutta poikkeaa siitä seuraavissa kohdissa kerrotulla tavalla.

#### *2.4.1.1 Raportin otsikkotiedot*

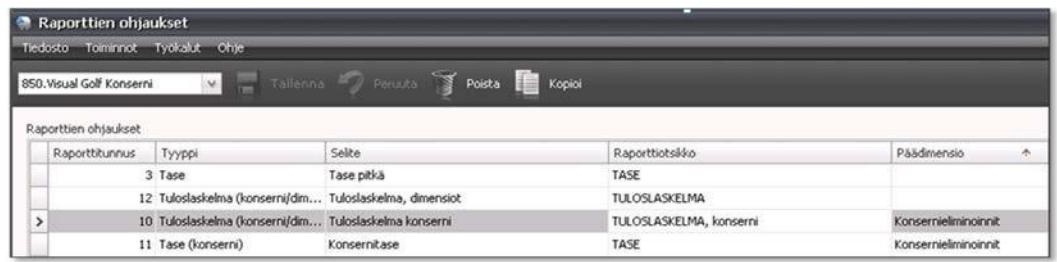

#### *Raportin otsikkotiedot.*

Valitse raportin tyypiksi Tuloslaskelma (konserni/dimensiot) ja päädimensiosarakkeeseen konsernieliminointien seurantataso.

### *2.4.1.2 Raportin rivitiedot*

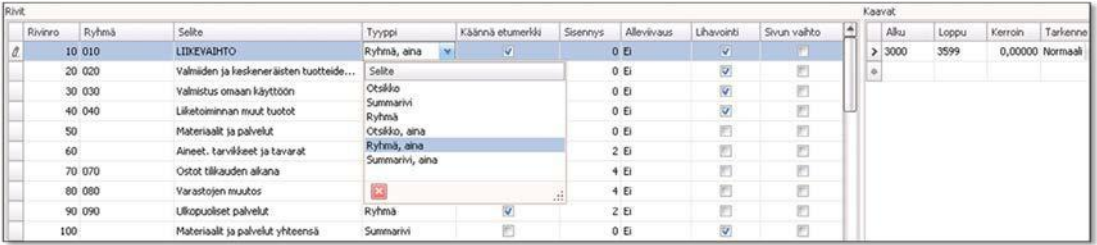

*Raportin rivitiedot.*

**Tyyppi**-kentän arvojen merkitys

- Otsikko, aina: riville tulostuu aina riviteksti
- Otsikko: riville tulostuu riviteksti, jos kaavatietoihin annetuilta tileiltä löytyy summatietoja
- Ryhmä, aina: riville tulostuu aina riviteksti ja sarakesummat
- Ryhmä: riville tulostuu riviteksti ja sarakesummat, jos tileiltä löytyy summatietoja
- Summarivi, aina: riville tulostuu aina riviteksti ja sarakesummat
- Summarivi: riville tulostuu riviteksti ja sarakesummat, jos tileiltä löytyy summatietoja

"Ryhmärivit" tulostuvat raportille tileittäin eriteltyinä, jos raportin parametreissa niin on määritelty.

**Ryhmä**-tiedon avulla muodostat summarivejä kertomalla, mille ryhmälle rivin summat viedään. Esimerkiksi liikevaihtosummat viedään ryhmälle 010.

Summarivillä Liikevoitto(-tappio) tulostetaan summa, joka koostuu ryhmistä 010 – 200.

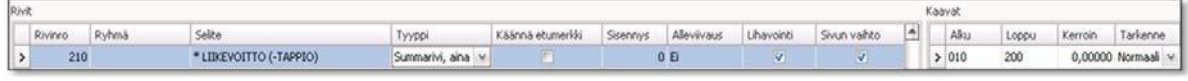

*Summarivi.*

Ryhmäsarake pitää myös huomioida otsikkoriviä muodostettaessa.

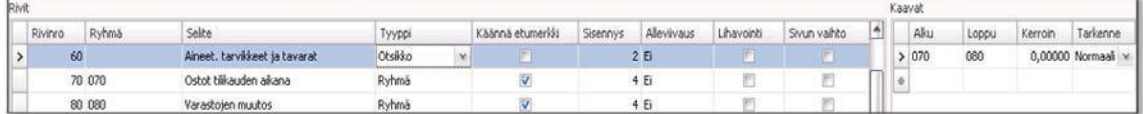

*Otsikkorivi.*

Otsikkoteksti tulostuu, jos ryhmiin 70 tai 80 muodostuu summia.

**Tarkenne**-kentästä valitset

- Eliminointi: rivin summat tulostuvat vain Eliminointi-sarakkeeseen<br>
ERS(+): IERS-raportoinnista on erillinen ohje
- IFRS(+): IFRS-raportoinnista on erillinen ohje
- **IFRS(-): IFRS-raportoinnista on erillinen ohje**

| Selite                                |  |
|---------------------------------------|--|
| Normaali                              |  |
| Eliminointi<br>$IFRS(+)$<br>$IFRS(-)$ |  |

*Tarkenne-valintalista.*

## **2.4.2 Raportin parametrit**

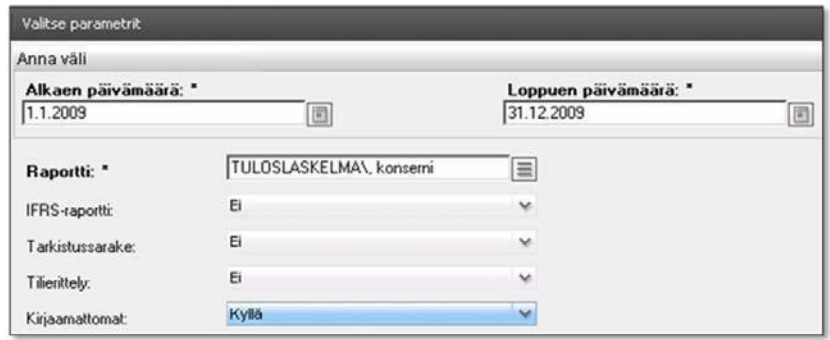

*Raportin parametrit.*

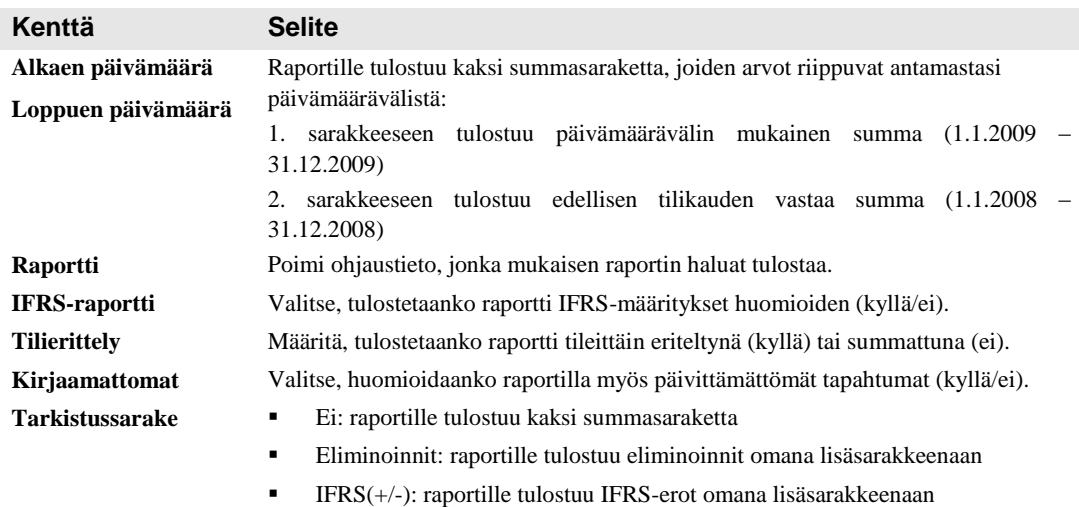

## **2.4.3 Tulostusmallit**

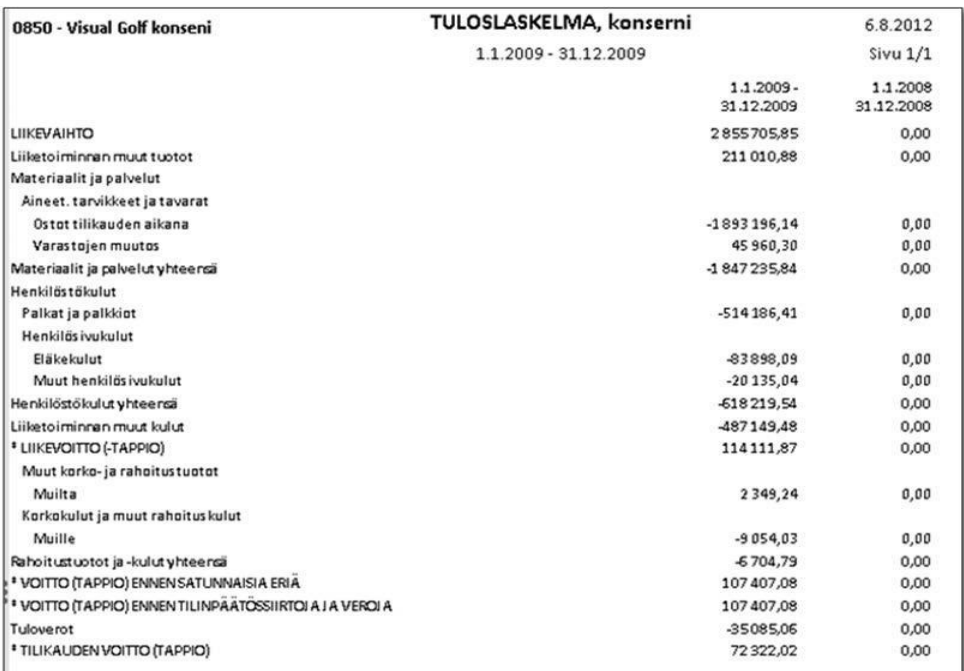

#### *Raportti summattuna.*

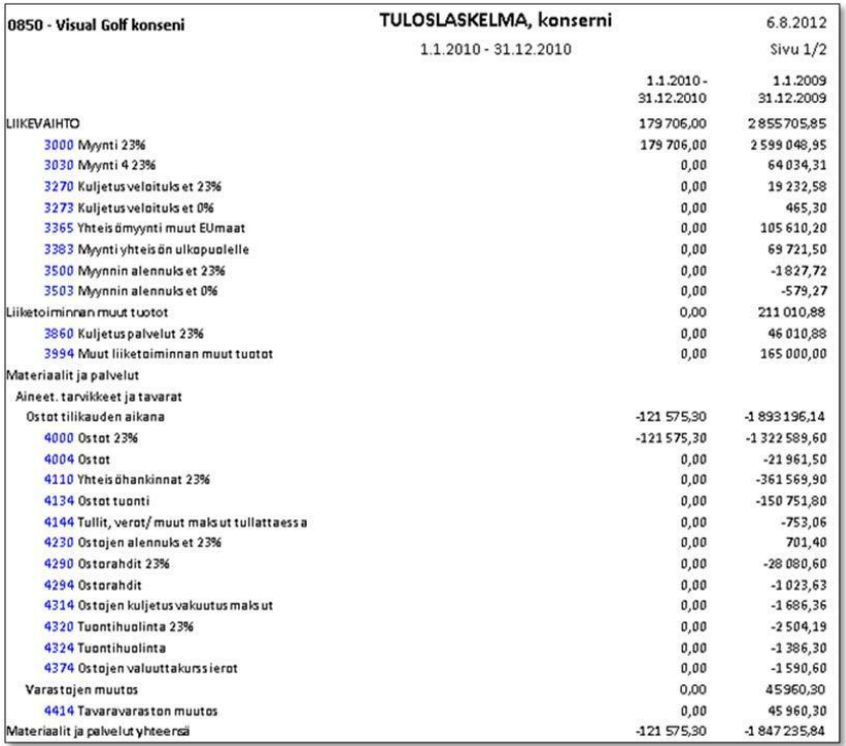

### *Raportti tileittäin eriteltynä.*

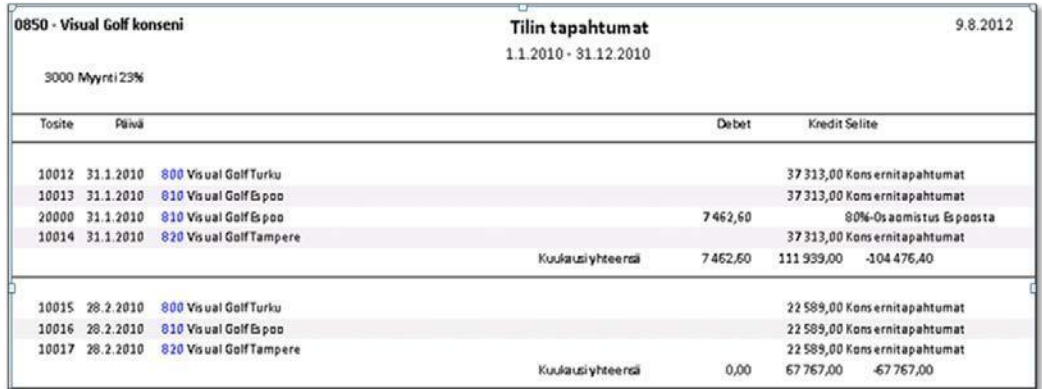

#### *Porautuminen, vaihe I.*

Eritellyn raportin tilinumerokentästä voit porautua tilitapahtumiin, joista näet konsernin eri yrityksiltä konserniin siirretyt summat.

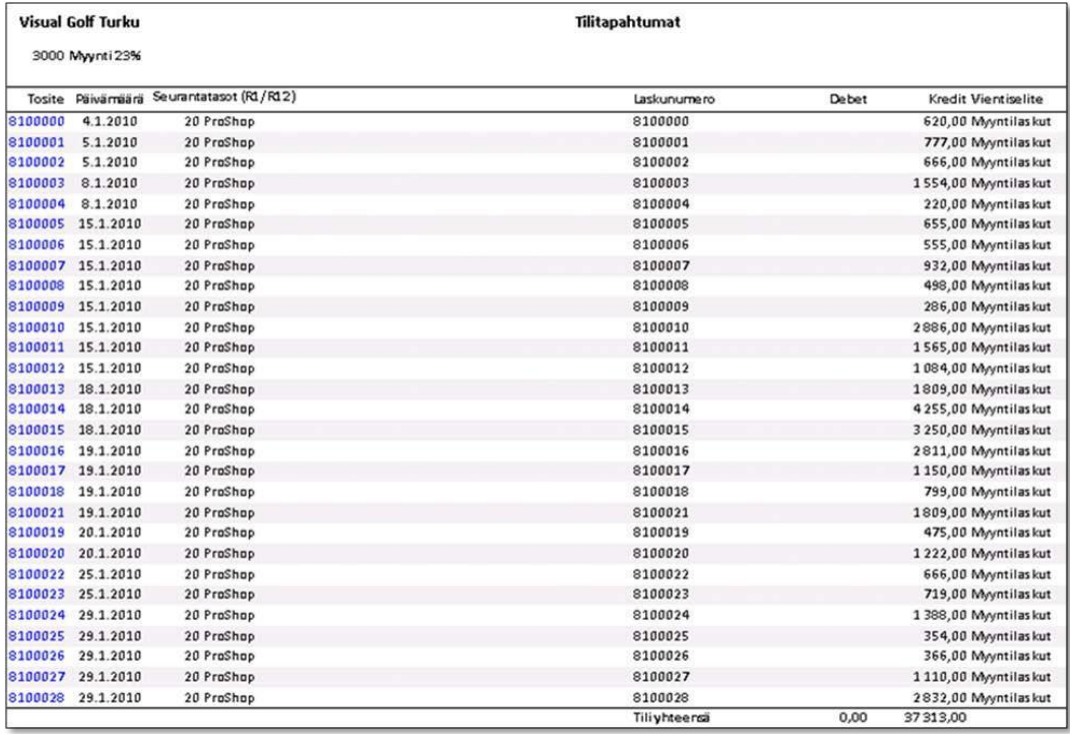

*Porautuminen, vaihe II.*

Konsernin eri yrityksistä voit porautua yrityksen tilitapahtumiin.

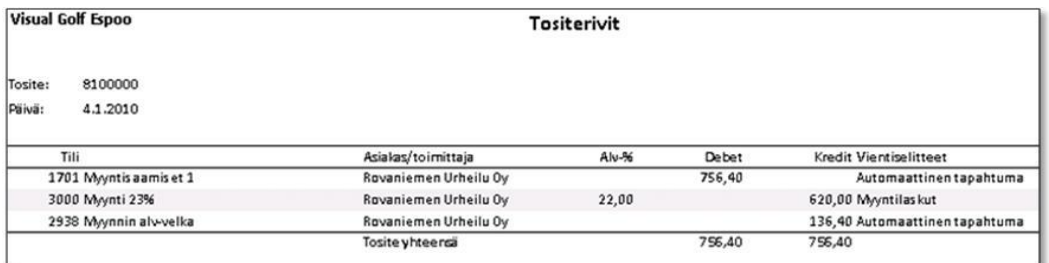

### *Porautuminen, vaihe III.*

Tilitapahtumista pääset vielä porautumaan tositetasolle.

# **2.5 Sisäiset myynnit ja -ostot / Visma Business**

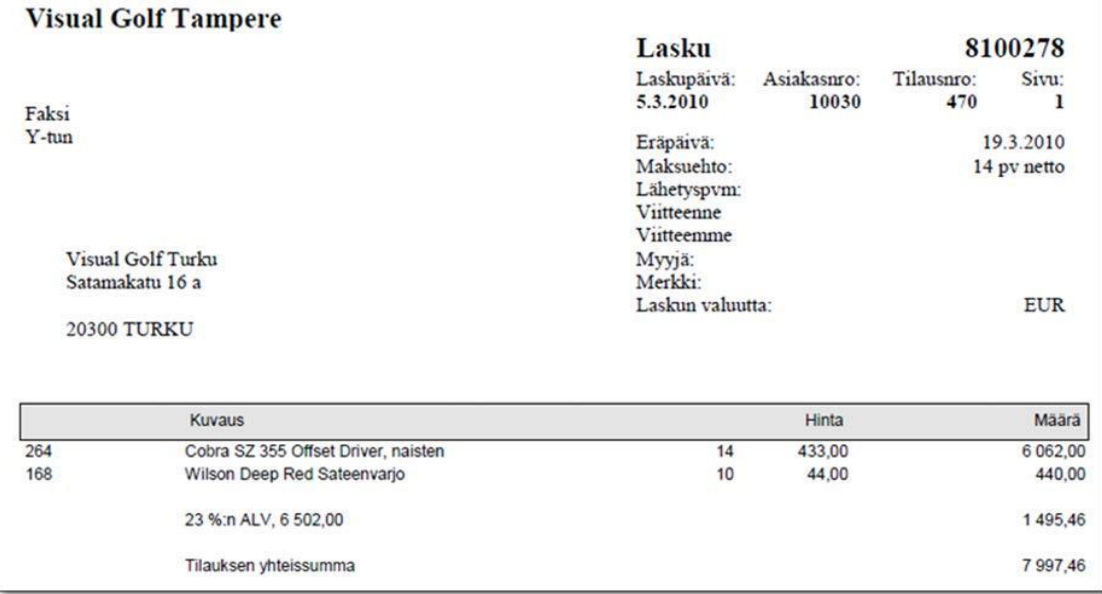

Visual Golf Tampere myy Visual Golf Turulle.

*Konserniyritysten välinen lasku.*

Tosite ennen kirjanpitoon päivitystä / Tampere:

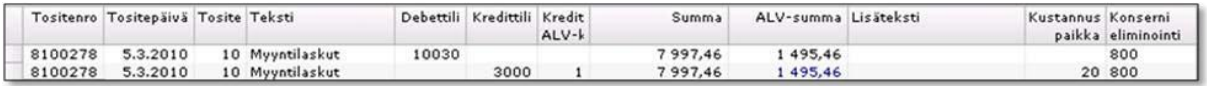

*Esimerkkikirjaukset, myyntilasku ei kirjanpidossa.*

Kirjanpidon tosite päivityksen jälkeen / Tampere:

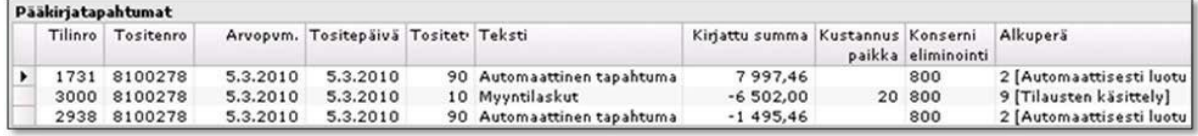

*Esimerkkikirjaukset, myyntilasku kirjanpidossa.*

Ostolaskun kirjaus / Turku:

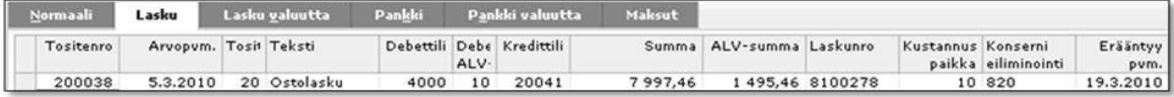

*Esimerkkikirjaukset, ostolasku ei kirjanpidossa.*

Kirjanpidon tosite päivityksen jälkeen / Tampere:

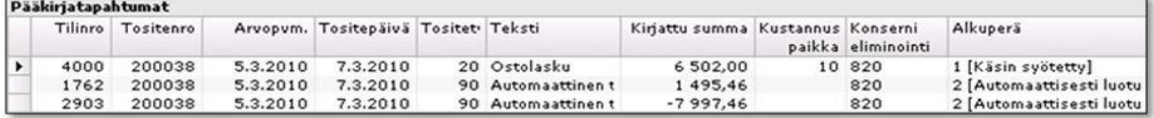

*Esimerkkikirjaukset, ostolasku kirjanpidossa.*

# **2.6 Sisäiset myynnit ja -ostot tuloslaskelmassa**

Tuloslaskelma tulostuu "eliminoituna":

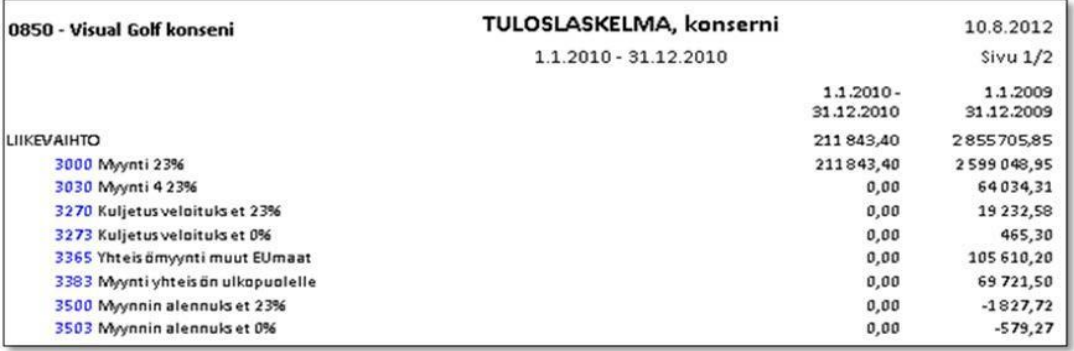

*Konsernituloslaskelma.*

Tilin tapahtumiin tulostuu eliminoinnit omina riveinään (Tampere myynyt Turulle):

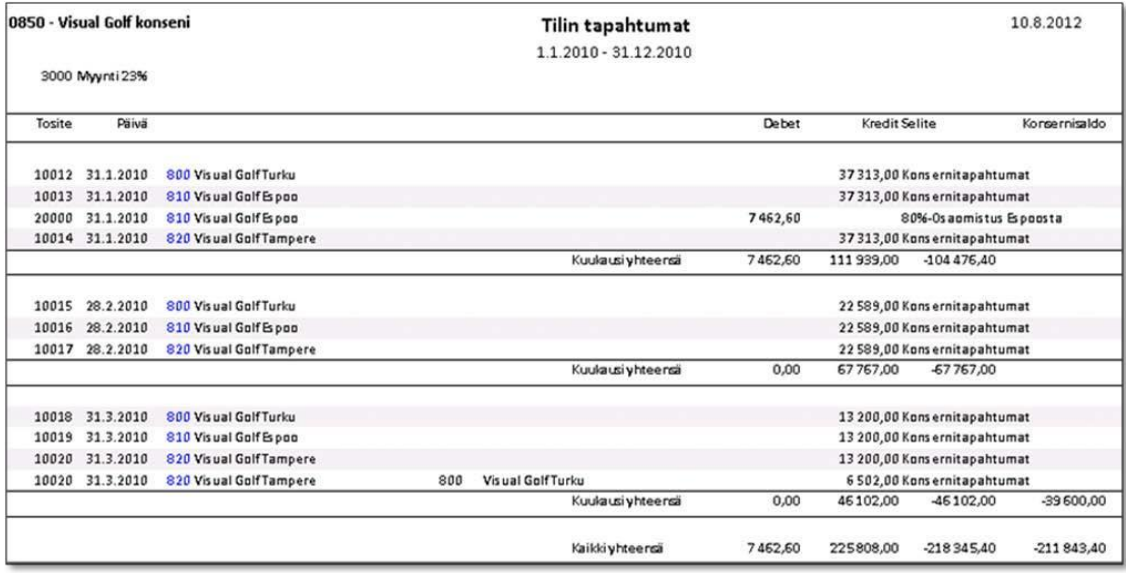

#### *Tilin tapahtumat.*

Eliminoinnit on mahdollista huomioida myös omina sarakkeinaan raportissa.

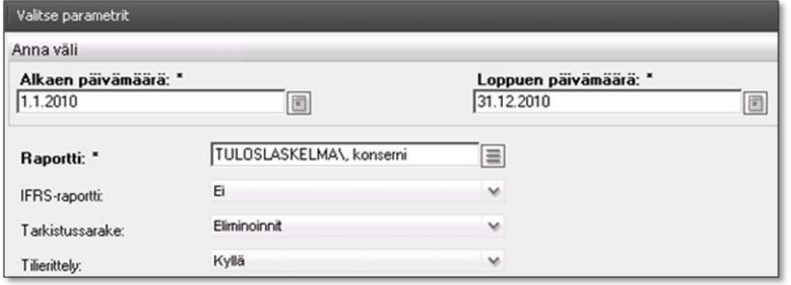

*Raportin parametrit, kun eliminoinnit halutaan omaan sarakkeeseen.*

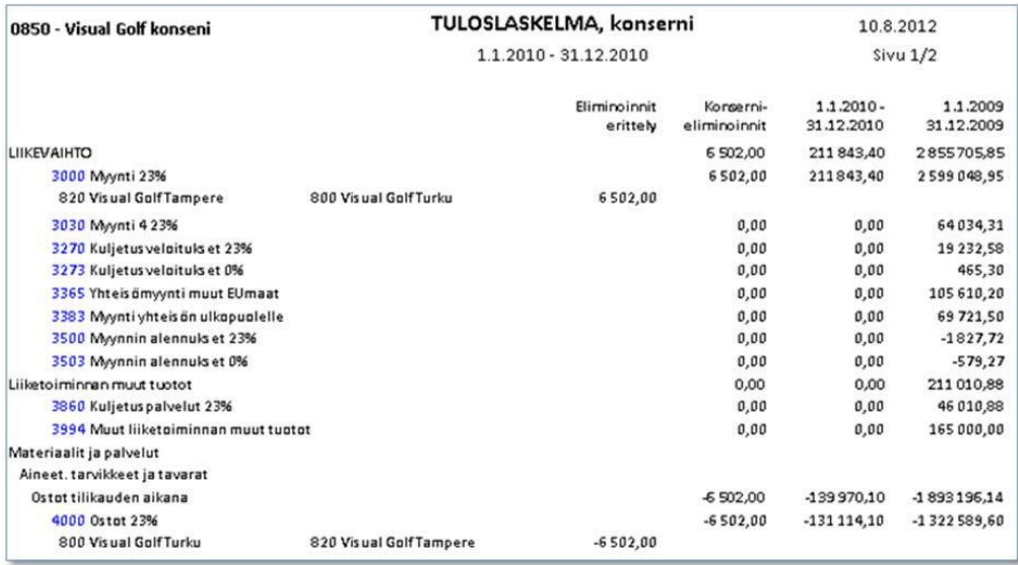

*Konsernituloslaskelma eliminointisarakkeen kera.*

Konsernieliminoinnit-sarakkeen loppusumma = 0. Tileittäin eritellyssä raportissa tulostuu myös eliminointierittely.

# **2.7 Omistusosuudet**

Emoyhtiö omistaa Visual Golf Espoosta 80%.

|               | Säännöt |       |                   |      |        |                         |        |                    |                   |  |  |  |  |  |      |          |  |     |  |
|---------------|---------|-------|-------------------|------|--------|-------------------------|--------|--------------------|-------------------|--|--|--|--|--|------|----------|--|-----|--|
|               | Tunnus  | Nimi  |                   |      | Kuvaus |                         |        | Lähdetaulu         | Seurantataso      |  |  |  |  |  |      |          |  |     |  |
| $\rightarrow$ | Kons01  |       | Osaomistukset     |      |        | 80%-Osaomistus Espoosta |        | Pääkirjatapahtumat | Konserniyritykset |  |  |  |  |  |      |          |  |     |  |
| 崇             |         |       |                   |      |        |                         |        |                    |                   |  |  |  |  |  |      |          |  |     |  |
|               | Lähde   |       |                   |      |        |                         |        |                    |                   |  |  |  |  |  |      |          |  |     |  |
|               | Rivi    |       |                   |      | Tili   |                         |        | Konserniyritykset  |                   |  |  |  |  |  |      |          |  |     |  |
|               | Osuus-% |       | Kk-jako           |      | Alkaen | Päättyen                | Alkaen | Päättyen           |                   |  |  |  |  |  |      |          |  |     |  |
| $\rightarrow$ |         | 20,00 | 日                 |      |        |                         |        |                    |                   |  |  |  |  |  | 1000 | 9980 810 |  | 810 |  |
|               |         |       |                   |      |        |                         |        |                    |                   |  |  |  |  |  |      |          |  |     |  |
| 录             |         |       | 日                 |      |        |                         |        |                    |                   |  |  |  |  |  |      |          |  |     |  |
|               |         |       |                   |      |        |                         |        |                    |                   |  |  |  |  |  |      |          |  |     |  |
|               | Kohde   |       |                   |      |        |                         |        |                    |                   |  |  |  |  |  |      |          |  |     |  |
|               | Tili    |       | Konserniyritykset |      |        | Ohjaukset               |        |                    |                   |  |  |  |  |  |      |          |  |     |  |
|               | Nro     | Arvo  |                   | Tapa |        | Osuus-%                 |        | Määräkenttä        |                   |  |  |  |  |  |      |          |  |     |  |

*Omistusosuuksien huomiointi.*

Konsernisiirrossa siirrät kaikkien konserniin kuuluvien yritysten tilisaldot kokonaisuudessaan. Vyörytyksen avulla voit oikaista kaikkien tilien saldoja siten, että konserniraportoinnissa huomioidaan vain omistusosuuden mukaiset summat.

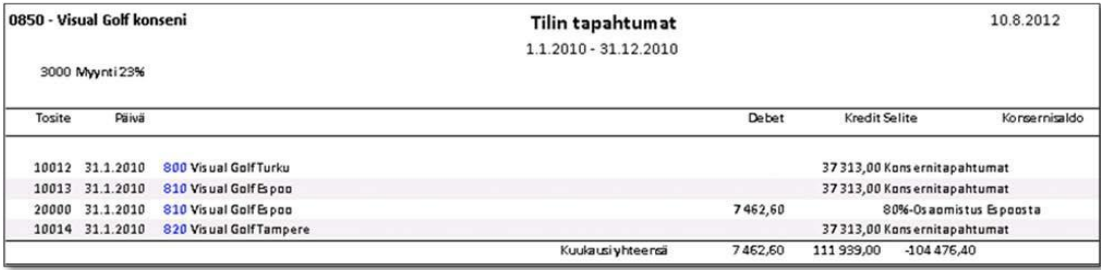

*Tilitapahtumat.*

Konsernitapahtumiin tulostuu tehdyt viennit omina riveinään.

# **2.8 Dimensiotuloslaskelma / Konserni**

Dimensioraportin avulla voit tulostaa konserniin kuuluvien yritysten tuloslaskelmat seuraavasti:

| Valitse parametrit    |                          |                                                           |
|-----------------------|--------------------------|-----------------------------------------------------------|
| Anna väli             |                          |                                                           |
| Alkaen päivämäärä: *  |                          | Loppuen päivämäärä: *                                     |
| 1.1.2010              | $\Box$                   | 31.12.2010<br>$\begin{bmatrix} 0 \\ 0 \\ 0 \end{bmatrix}$ |
| Raportti: "           | TULOSLASKELMA\, konserni | $\equiv$                                                  |
| Tilierittely:         | Kyllä                    | $\checkmark$                                              |
| Kohderajaukset        |                          |                                                           |
| Konserniyritykset:    | Kaikki                   | Ξ                                                         |
| Konsernieliminoinnit: | Kaikki                   | $\equiv$                                                  |
| Tulostusjärjestys     |                          |                                                           |
| Otsikkotaso I: "      | Konserniyritykset        | 亖                                                         |
| Otsikkotaso II:       | Ei arvoa                 | $\equiv$                                                  |
| Otsikkotaso III:      | Ei arvoa                 | $\equiv$                                                  |
| Rivitaso: *           | Konsernieliminoinnit     | $\equiv$                                                  |
| Taso yhteensä:        | Ei                       | $\overline{\phantom{a}}$                                  |

*Raportin parametrit.*

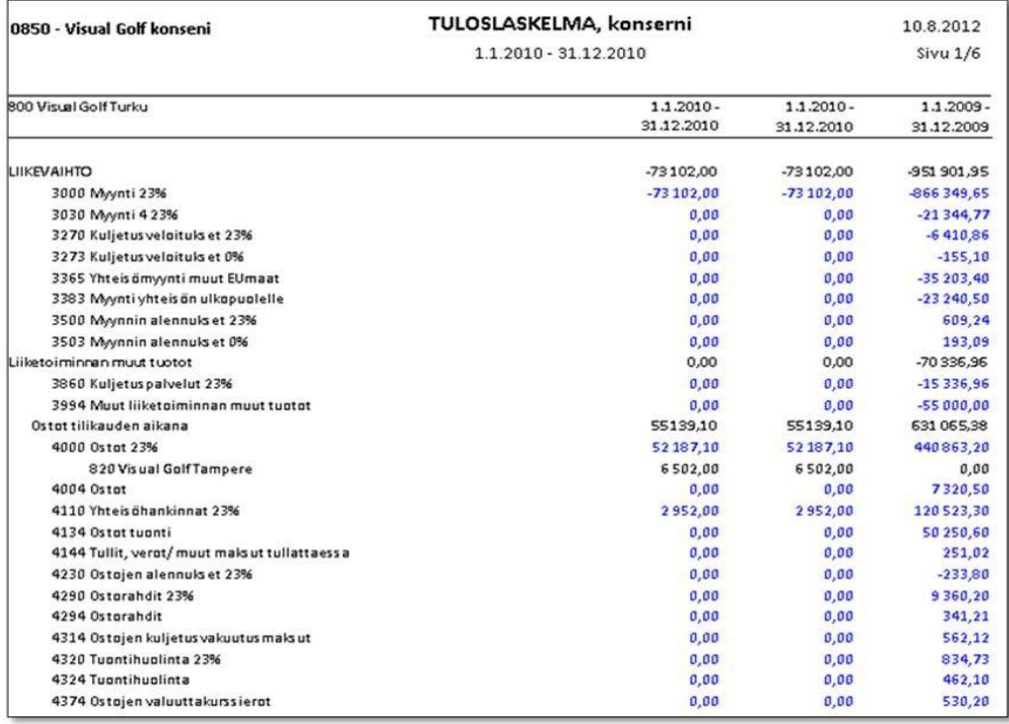

*Konsernituloslaskelma.*

# **2.9 Konsernitase**

### **2.9.1 Raportin ohjaustiedot**

Raportin ohjaustiedoissa määrittelet raportin otsikko- ja rivitiedot ja riville päättyvien tilien tiedot. Määritys vastaa pitkälti "normaalin taseen" määrityksiä mutta poikkeaa siitä seuraavissa kohdissa esitetyllä tavalla.

#### *2.9.1.1 Raportin otsikkotiedot*

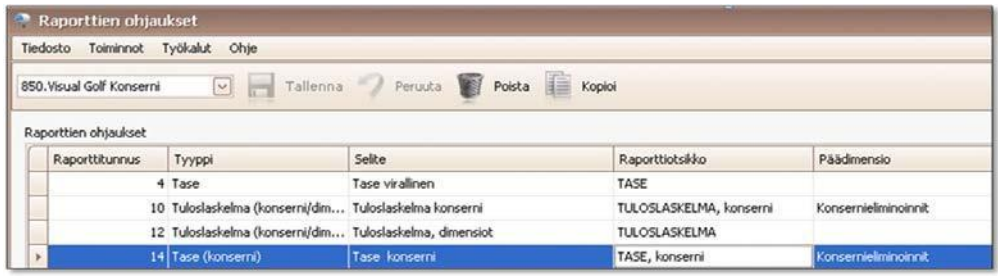

#### *Raportin otsikkotiedot.*

Valitse raportin tyypiksi Tase(konserni/dimensiot) ja päädimensiosarakkeeseen konsernieliminointien seurantataso.

#### *2.9.1.2 Raportin rivitiedot*

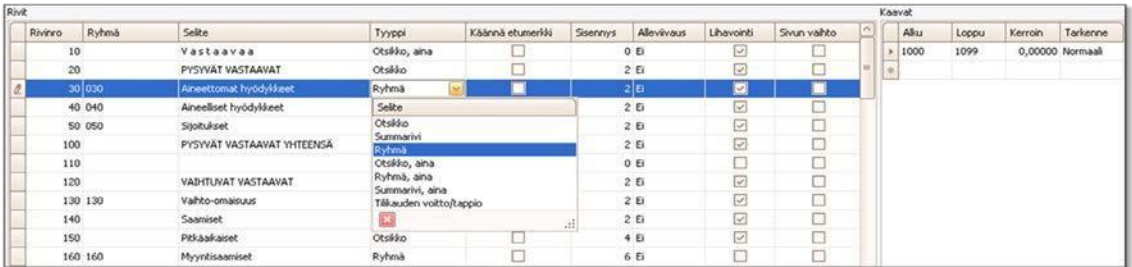

*Raportin rivitiedot.*

**Tyyppi**-kentän arvojen merkitys

- Otsikko, aina: riville tulostuu aina riviteksti
- Otsikko: riville tulostuu riviteksti, jos kaavatietoihin annetuilta ryhmiltä löytyy summatietoja
- Ryhmä, aina: riville tulostuu aina riviteksti ja sarakesummat
- Ryhmä: riville tulostuu riviteksti ja sarakesummat, jos tileiltä löytyy summatietoja
- Summarivi, aina: riville tulostuu aina riviteksti ja sarakesummat
- Summarivi: riville tulostuu riviteksti ja sarakesummat, jos ryhmiltä löytyy summatietoja
- Tilikauden voitto/tappio: rivi tulostuu aina summattuna

"Ryhmärivit" tulostuvat raportille tileittäin eriteltyinä, jos raportin parametreissa niin on määritelty.

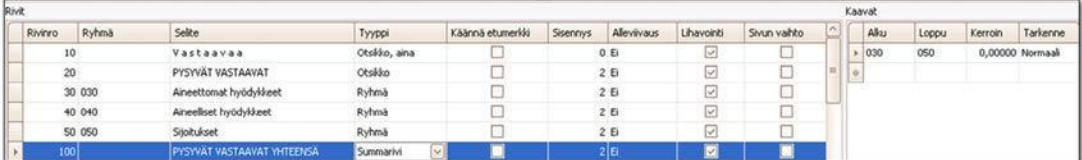

*Summarivi.*

**Ryhmä**-tiedon avulla muodostat summarivejä kertomalla, mille ryhmälle rivin summat viedään. Esimerkiksi "Aineettomat hyödykkeet" viedään ryhmälle 030.

Ryhmäsarake pitää myös huomioida otsikkoriviä muodostettaessa.

| Rivit   | Kaavat |                        |               |                  |          |             |            |             |       |      |       |         |                  |
|---------|--------|------------------------|---------------|------------------|----------|-------------|------------|-------------|-------|------|-------|---------|------------------|
| Rivinro | Ryhmä  | Selke                  | Tyyppi        | Käännä etumerkki | Sisennys | Allevilvaus | Lihavointi | Sivun vahto | i mit | Alku | Loppu | Kerroin | Tarkenne         |
|         | 10     | Vastaavaa              | Otsikko, aina |                  |          | 0E          |            |             |       | 030  | 050   |         | 0.00000 Normaali |
|         | 20     | PYSYVÄT VASTAAVAT      | Otsikko       |                  |          |             |            | ت           |       |      |       |         |                  |
|         | 30 030 | Aineettomat hyödykkeet | Ryhmä         |                  |          | 2E          |            |             |       |      |       |         |                  |
|         | 40 040 | Aineeliset hyödykkeet  | Ryhmä         |                  |          | 2 EI        |            |             |       |      |       |         |                  |
|         | 50 050 | Sijoitukset            | Ryhmä         |                  |          | 2E          |            |             |       |      |       |         |                  |

*Otsikkorivi.*

Otsikkoteksti tulostuu, jos ryhmiin 30, 40 tai 50 muodostuu summia.

**Tarkenne**-kentästä valitset

- Eliminointi: rivin summat tulostuvat vain Eliminointi-sarakkeeseen<br> **FRS**(+): IFRS-raportoinnista on erillinen ohie
- **IFRS**(+): IFRS-raportoinnista on erillinen ohje<br>**IFRS**(-): IFRS-raportoinnista on erillinen ohje
- IFRS(-): IFRS-raportoinnista on erillinen ohje

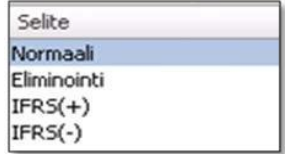

*Tarkenne-valintalista.*

## **2.9.2 Raportin parametrit**

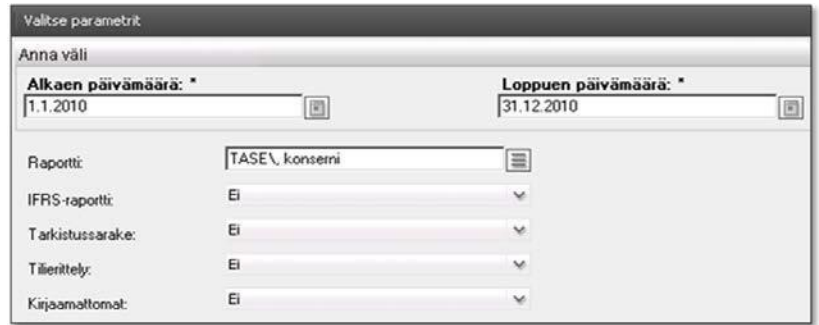

*Raportin parametrit.*

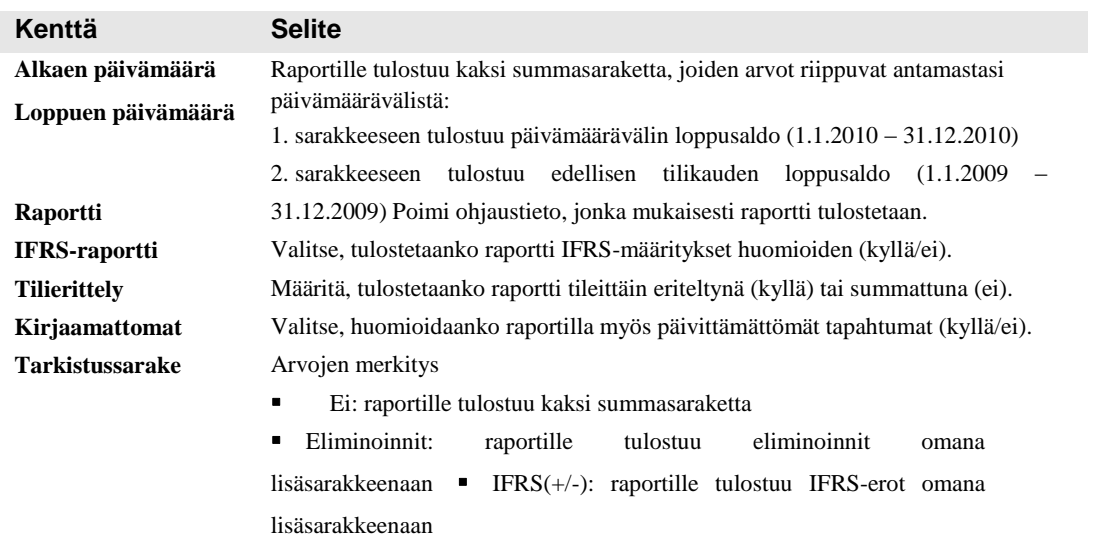

## **2.9.3 Tulostusmallit**

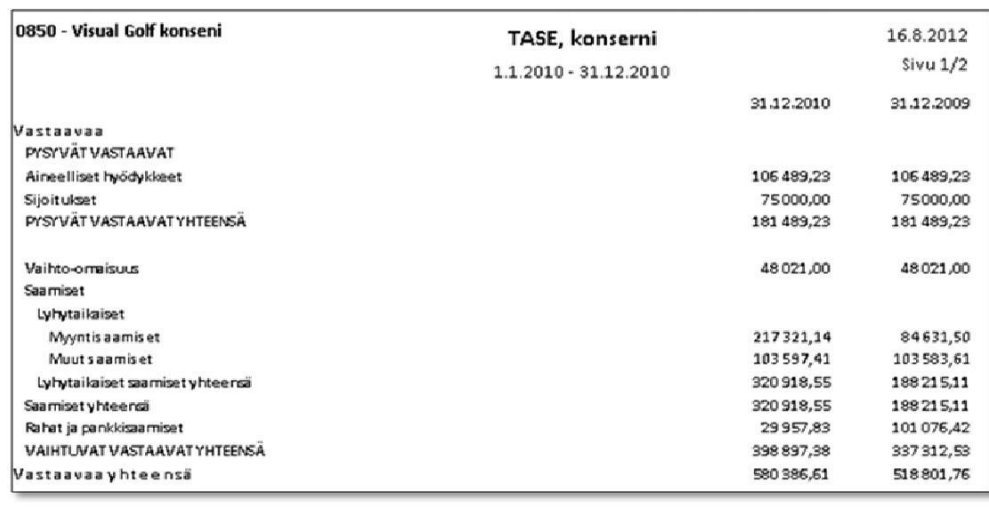

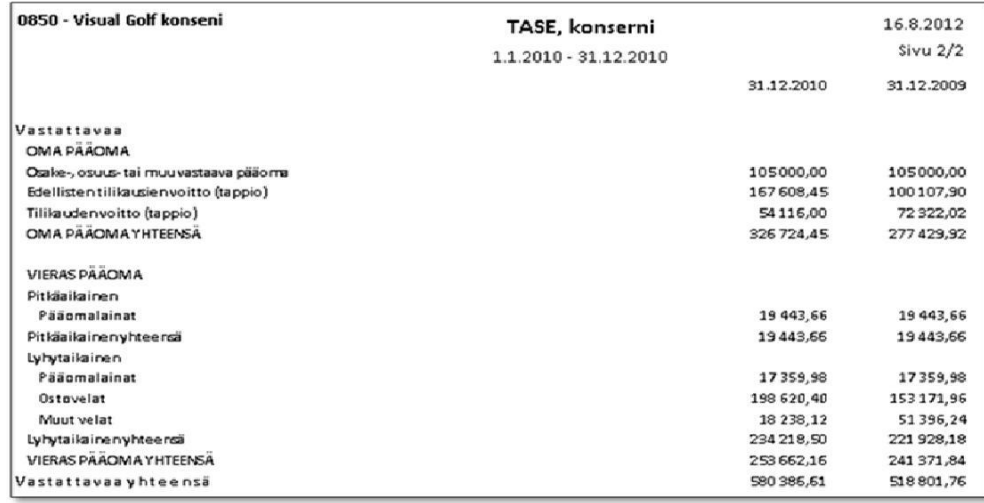

*Konsernitase.*

# **2.10 Saldoraportit / Konserni**

Saldoraportteja voit myös käyttää erilaisten konsernierittelyiden muodostamiseen, esimerkkinä Tuotot, kulut ja tulos -yhteenveto.

# **2.10.1 Määrittely**

|              | 850. Visual Golf Konserni   |                  | <b>V Tallenna</b> <i>V</i> Perusta <b>T Poista in Kopiol</b> |               |                    |               |      |              |                       |                |               |        |       |         |           |
|--------------|-----------------------------|------------------|--------------------------------------------------------------|---------------|--------------------|---------------|------|--------------|-----------------------|----------------|---------------|--------|-------|---------|-----------|
|              | Perustiedot                 |                  |                                                              |               |                    |               |      |              |                       |                |               |        |       |         |           |
|              | Raportin nu                 | Raportin otsikko |                                                              | Tyyppi        |                    | Seurantataso  |      |              |                       |                |               |        |       |         |           |
| ۰            |                             |                  | 1 Tuotot, kulut ja tulos                                     | T献 sarakkeina |                    |               |      |              |                       |                |               |        |       |         |           |
|              |                             |                  |                                                              |               |                    |               | 2222 |              |                       |                |               |        |       |         |           |
|              | Sarakemääritykset<br>Sarake | Tilkausi         | Tyyppi                                                       | Budjettinro   | Otsikko 1          | Otsikko 2     | Sar1 | Sar2         | Laskutoimitus         | Tulostussarake |               | Tilstä | Tilin | Tasetil | Etumerkin |
| $\mathbf{v}$ |                             | 1 Kuluva         | Kauden summa                                                 |               |                    | LIIKEVAIHTO   |      |              |                       |                | r             | 3000   | 3599  | 耳       |           |
|              |                             | 2 Kuluva         | Kauden summa                                                 |               | Liketoiminnan      | muut tuotot   |      |              |                       | $\overline{c}$ | $\frac{1}{2}$ |        |       | 8       |           |
|              |                             | 3 Kuluva         | Kauden summa                                                 |               | Materiaalit ja     | palvelut      |      |              |                       | $\overline{3}$ |               |        |       |         |           |
|              |                             | 4 Kuluva         | Kauden summa                                                 |               | Henkilöstö         | kulut         |      |              |                       | 4              |               |        |       |         |           |
|              |                             | 5 Kuluva         | Kauden summa                                                 |               | Poistot/arvon      | alentumiset   |      |              |                       | 5              |               |        |       |         |           |
|              |                             | 6                | Laskennallinen                                               |               | LIIKEVOITTO        | $(-TAPPIO)$   |      | $\mathbf{1}$ | 5 Sarakeväli yhteensä | 6              |               |        |       |         |           |
|              |                             | 7 Kuluva         | Kauden summa                                                 |               | Rahoitustuotot     | ja-kulut      |      |              |                       | $\overline{7}$ |               |        |       |         |           |
|              |                             | 8 Kuluva         | Kauden summa                                                 |               | Satunnaiset        | erät          |      |              |                       | $\overline{8}$ |               |        |       |         |           |
|              |                             | 9                | Laskennallinen                                               |               | <b>TULOS ENNEN</b> | <b>VEROJA</b> |      | 6            | 8 Sarakeväli yhteensä | 9              |               |        |       |         |           |
|              |                             | 10               | Laskennallinen                                               |               | Ebitda             | $\%$          |      | 9            | 1 100 * Sar1 / Sar2   | 10             |               |        |       |         |           |

*Konsernin saldoraporttien määrittely.*

# **2.10.2 Tulostusmalli**

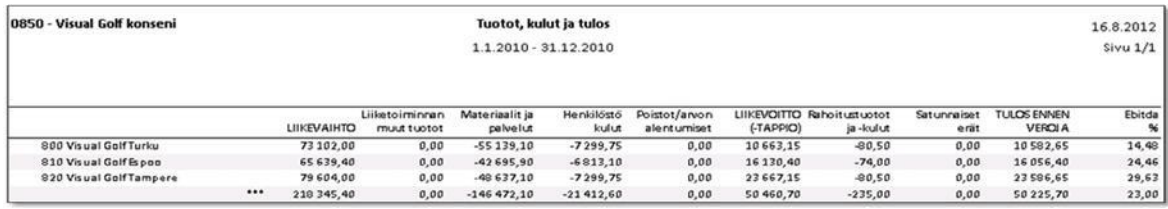

*Tuotot, kulut ja tulos –raportti.*